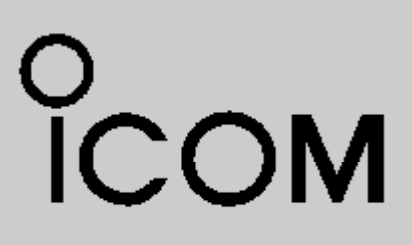

# **ИНСТРУКЦИЯ ПО ЭКСПЛУАТАЦИИ**

# VHF ТРАНСИВЕР АВИАЦИОННОГО ДИАПАЗОНА

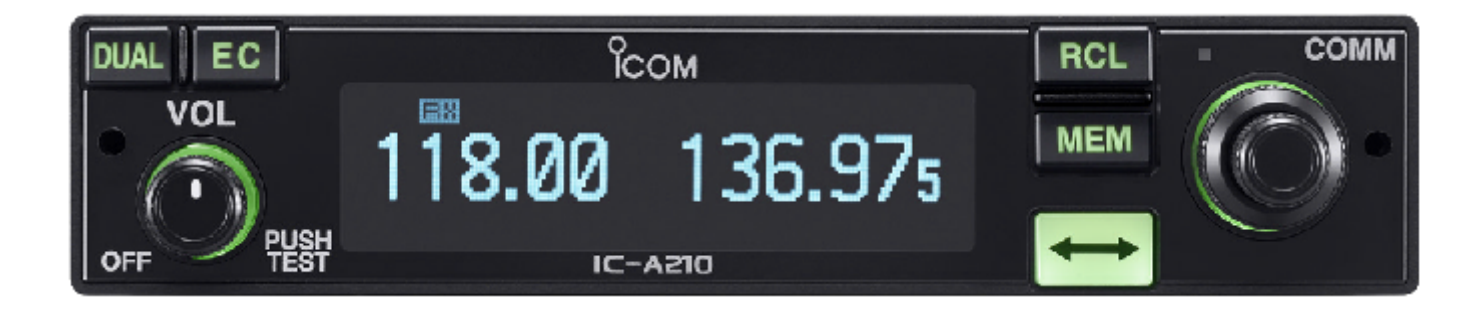

# Icom Inc.

**ПРОЧИТАЙТЕ ЭТУ ИНСТРУКЦИЮ** целиком и полностью до того, как начинать пользоваться трансивером.

**НЕ ВЫБРАСЫВАЙТЕ ЭТУ ИНСТРУКЦИЮ ПО ЭКСПЛУАТАЦИИ** – В ней содержится вся важная информация по обращению с IC-A210.

# ПОЯСНЕНИЯ К ПРЕДУПРЕЖДЕНИЯМ

В данной инструкции встречаются следующие предупреждения, поясняемые ниже.

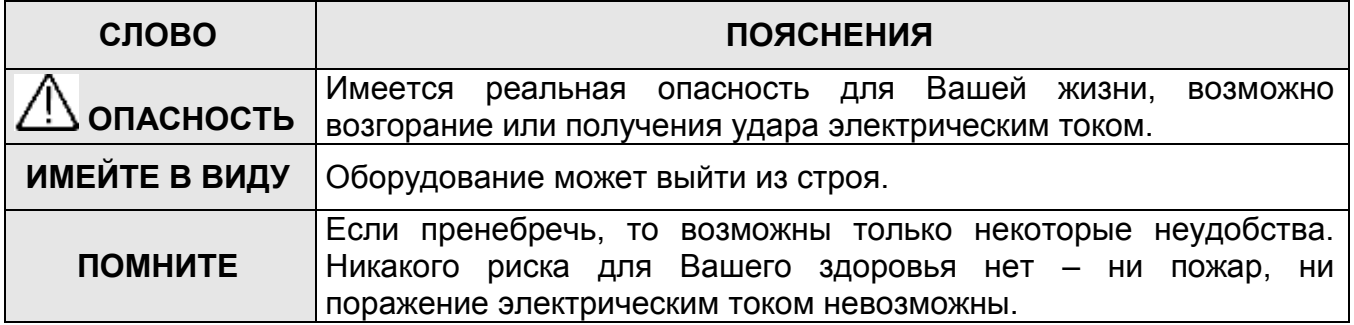

### **Большой, ярко светящийся дисплей на органических светодиодах (OLED)**

Первое – это фиксированная установка в кабине самолёта! Дисплей выполнен на органических светоизлучающих диодах. Органические светодиоды – это прорыв в науке и технике, дисплей на их основе сам излучает свет и поэтому имеет массу преимуществ в яркости свечения, удобстве считывания, высоком контрасте, широком угле обзора и скорости отклика по сравнению с привычными жидкокристаллическими. Кроме того, функция автоматической регулировки яркости свечения даёт оптимальную видимость как днём, так и ночью.

### **Простота в выборе рабочего канала**

В трансивере IC-A210 очень легко и просто выбирается любой нужный канал памяти. Кнопка-переключатель с двунаправленной стрелкой (туда-сюда) переключает аппарат между активным и дежурным каналами. Функция двух-частотного приёма позволит Вам одновременно прослушивать сразу два канала. Кроме того, в памяти аппарата хранятся 10 из использовавшихся в последнее время каналов, что позволяет легко их вызывать.

### **Функция GPS памяти**

При подключении к отдельному GPS-приёмнику<sup>\*</sup>, оснащённому базой данных частот аэропортов, Ваш IC-A210 будет постоянно настраиваться на частоту местного аэродрома, когда Вы будете влетать в его зону ответственности.

\* Подробности по таким GPS-приёмникам узнавайте у Вашего дилера.

### **Возможность питаться от двух напряжений постоянного тока 13.8 Вольт / 27.5 Вольт**

Встроенный преобразователь постоянного напряжения в постоянное способен питать трансивер от двух величин напряжений внешнего питания 13.8/27.5 Вольт. Трансивер IC-A210 легко устанавливается в большинство самолётов или механических транспортных средств.

### **Функция внутренней связи – интерком**

У IC-A210 имеется встроенная функция внутренней связи, включаемая голосом, что позволяет первому пилоту связываться со вторым через наушники. В IC-A210 имеется регулятор громкости звука и функция управления шумоподавителем.

# ПРЕДУПРЕЖДЕНИЯ

**ОПАСНО! НИКОГДА** не работайте с трансивером в наушниках или других аналогичных устройствах с высоким уровнем громкости. Специалисты по слуху предупреждают об опасности таких экспериментов над собственными ушами. Как только Вы услышите звон в ушах, немедленно снизьте громкость или снимите наушники.

**НЕЛЬЗЯ** подключать трансивер к сетевой розетке или к источнику с напряжением более 28-ми Вольт постоянного тока. Такое подключение выведет аппарат из строя.

**НЕЛЬЗЯ** подключать трансивер к источнику питания, имеющему плавкий выходной предохранитель с током срабатывания более 5 Ампер. Если случайно перепутать полярность подачи питания, такой предохранитель ещё защитит аппарат, а предохранители на большие токи не дадут никакой защиты и трансивер выйдет из строя.

**НЕ НАДО** пользоваться трансивером вблизи неэкранированных электроподстанций или в местах с повышенной взрывоопасностью.

**НЕ НАДО** подключать трансивер к источнику питания в обратной полярности. Такое подключение может не только просто «выбить» предохранители, но и вывести трансивер из строя.

**НЕ НАДО** оставлять трансивер где попало, чтобы до него не могли без разрешения добраться вездесущие дети.

**НЕ НАДО** попусту жать на клавишу передачи PTT, если Вы не собираетесь ничего передавать.

**СТАРАЙТЕСЬ НЕ** пользоваться и не держать трансивер на солнце, а также в местах, где температура окружающей среды опускается ниже -20°С или поднимается выше +55°С.

**СТАРАЙТЕСЬ НЕ** держать трансивер в местах с повышенной запылённостью.

**СТАРАЙТЕСЬ НЕ** ставить трансивер слишком близко к разного рода стенкам – это затруднит его охлаждение.

**СТАРАЙТЕСЬ НЕ** пользоваться при протирке корпуса трансивера такими химическими растворителями, как бензин или спирт, – они могут испортить его внешний вид.

**БУДЬТЕ ОСТОРОЖНЫ!** Корпус интенсивно использующегося трансивера заметно нагревается.

# ОГЛАВЛЕНИЕ

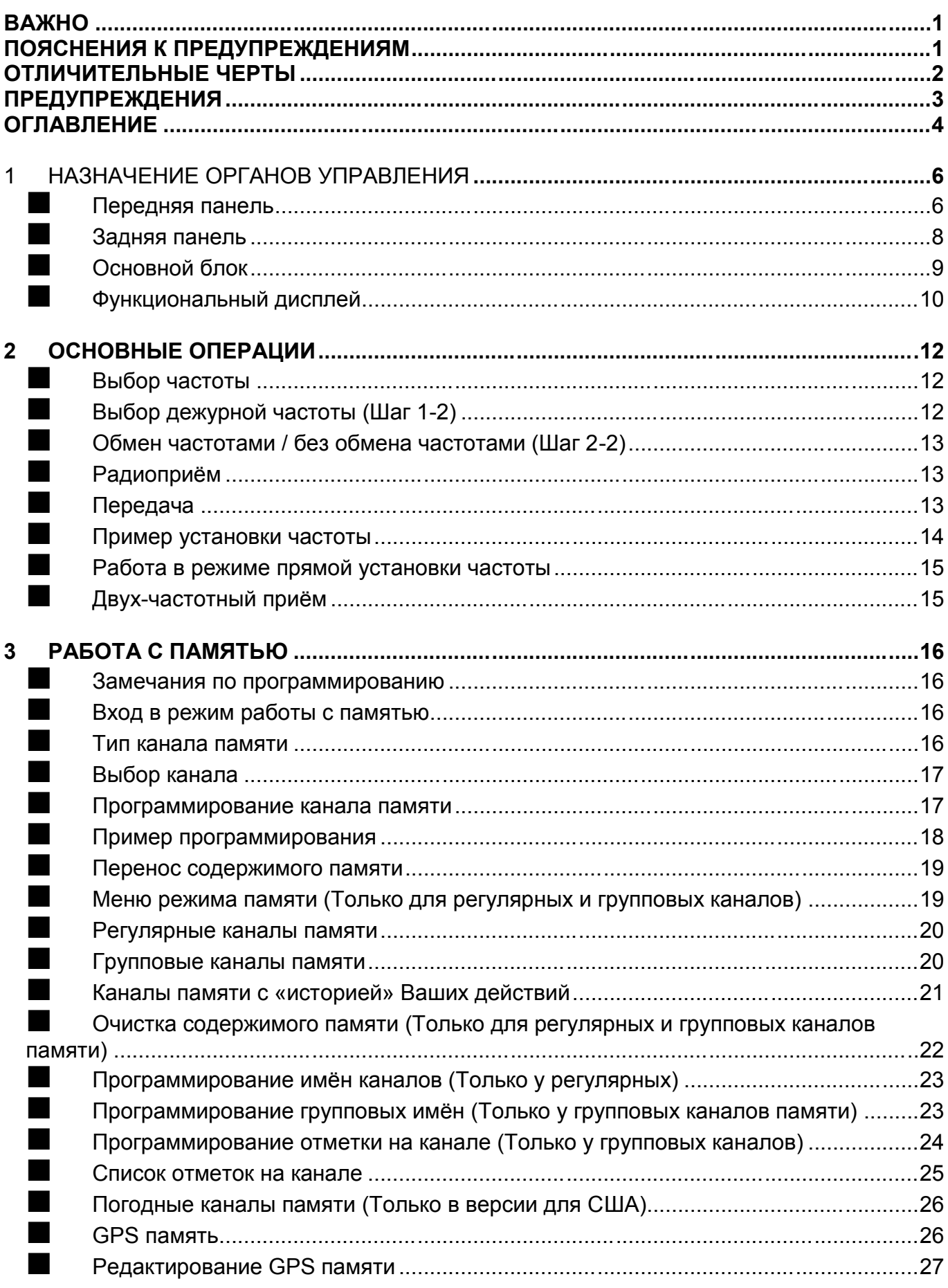

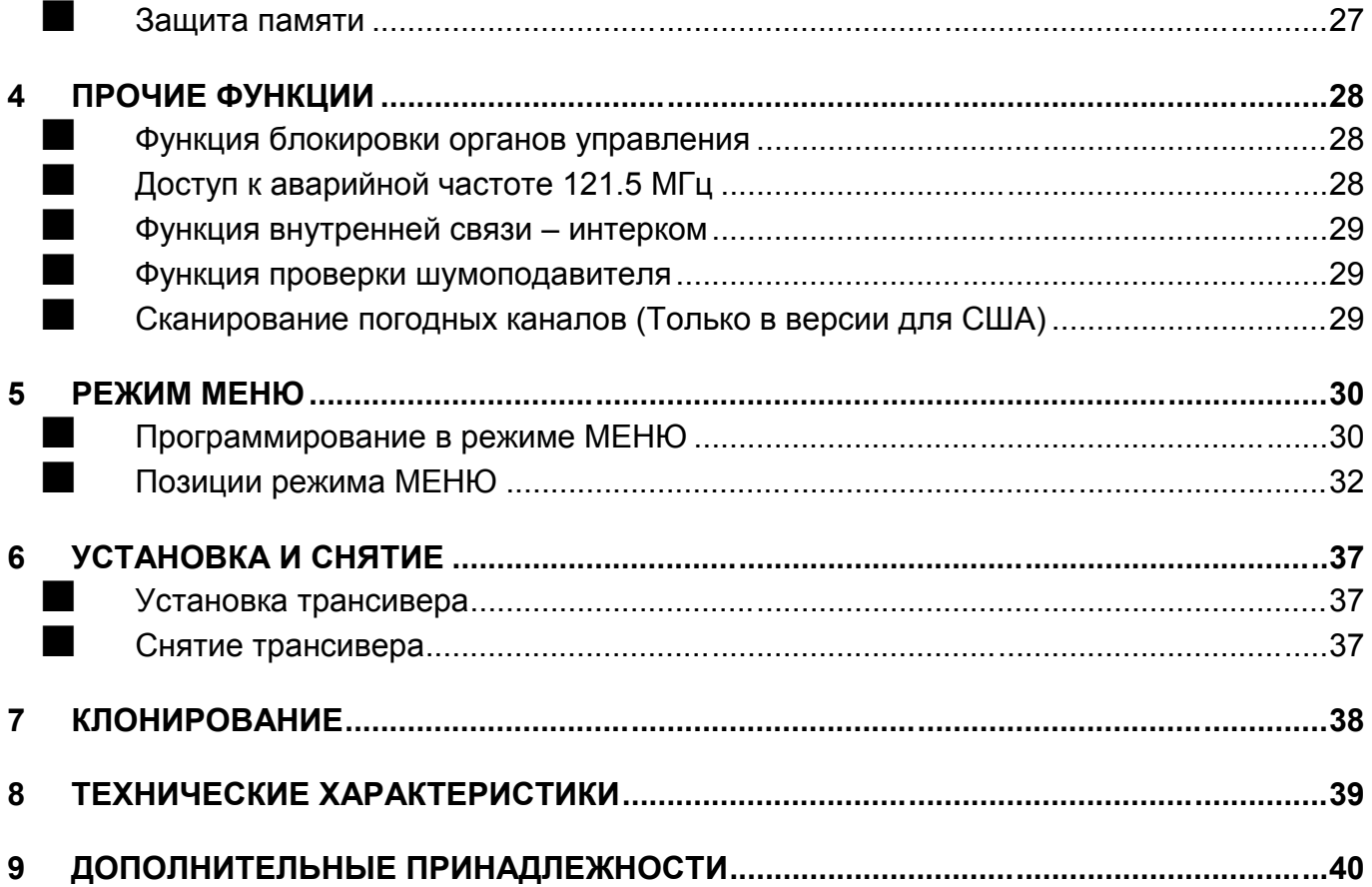

# **1 НАЗНАЧЕНИЕ ОРГАНОВ УПРАВЛЕНИЯ**

# **Передняя панель**

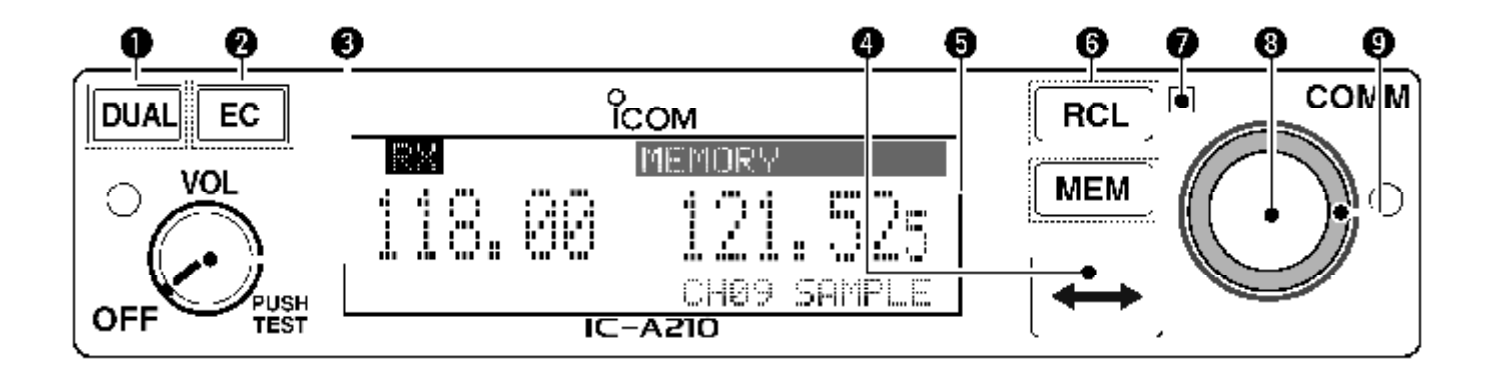

### **(1) КНОПКА ДВУХ-ЧАСТОТНОГО ПРИЁМА [DUAL]**

- **→ Нажимайте, чтобы включить или отключить двух-частотный приём.**
- Нажимайте и подержите 2 секунды нажатой, чтобы включить или выключить функцию интеркома.

### **(2) КНОПКА АВАРИЙНОГО КАНАЛА [EC]**

- Нажмите, чтобы сделать аварийную частоту (121.5 МГц) дежурной частотой.
- Нажмите и подержите 2 секунды нажатой, чтобы войти в режим прямой установки частоты и установить аварийную частоту (121.5 МГц).

### **(3) РЕГУЛЯТОР ГРОМКОСТИ, СОВМЕЩЁННЫЙ С ВЫКЛЮЧАТЕЛЕМ ПИТАНИЯ [VOL]**

- Вращайте ручку [VOL], чтобы включить или выключить трансивер.
- Вращайте ручку, чтобы установить нужный Вам уровень громкости. При вращении ручки регулятора громкости [VOL] появляется шкала измерителя громкости.
- → Нажимайте, чтобы включить или отключить функцию теста шумоподавителя.
- Нажмите и 2 секунды подержите нажатой, чтобы запустить сканирование погодного канала (только в версии для США).

### **(4) КНОПКА ОБМЕНА ЧАСТОТАМИ (ТУДА-СЮДА) [ ]**

- Нажимайте, чтобы переключаться с частоты дежурного канала на частоту активного.
- Нажмите и 2 секунды подержите нажатой, чтобы войти в режим прямой установки частоты.

### **(5) КНОПКА ПАМЯТИ [MEM]**

- Нажмите и 2 секунды подержите нажатой, чтобы запрограммировать индицируемую частоту в любой пустой регулярный канал памяти или стереть/восстановить выбранный канал памяти (в зависимости от режима работы).
- Нажмите, чтобы вывести на индикацию меню режима памяти и меню выбранного режима работы.

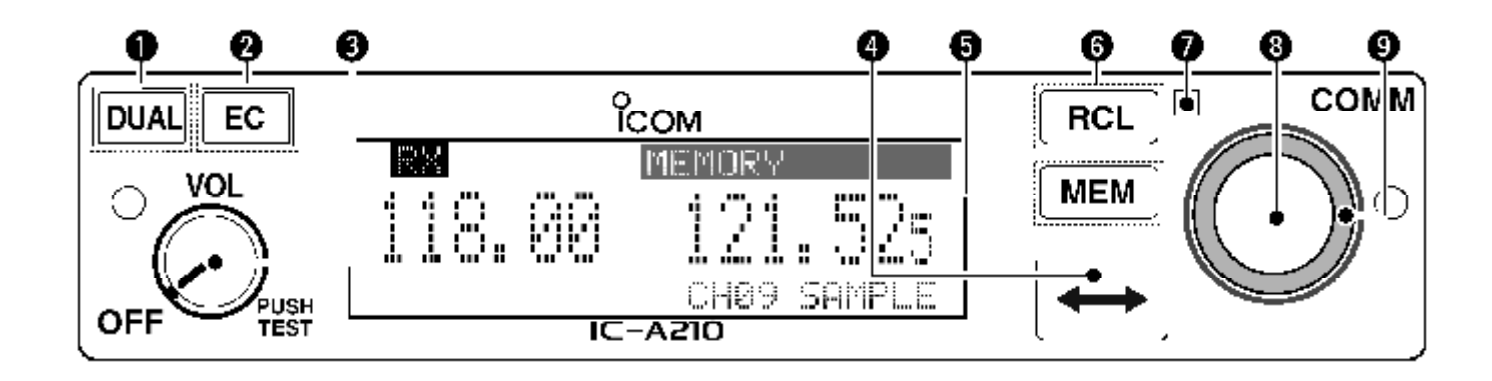

### **(6) КНОПКА ВЫЗОВА [RCL]**

- Нажимайте, чтобы войти или выйти из режима памяти.
- $\rightarrow$  Нажмите и 2 секунды подержите нажатой, чтобы войти в режим меню.

### **(7) ОКОШКО ДАТЧИКА ВНЕШНЕЙ ОСВЕЩЁННОСТИ**

Этот датчик следит за уровнем внешней освещённости. Датчик служит для автоматической регулировки "Dimmer brightness (Low/High)" – «Яркость дисплея (Высокая/Низкая)» при установке параметра "Dimmer Mode" в 'Auto' – Режим Яркости в положении Авто.

### **(8) ВНУТРЕНЯЯ (Малая) РУЧКА НАСТРОЙКИ [DIAL]**

- Вращайте, чтобы установить дежурные частоты (значения кГц) каналов памяти, параметры режима Меню и т.д.
- Нажмите и 2 секунды подержите нажатой, чтобы активизировать функцию блокировки ручек настройки и остальных кнопочных органов управления.

### **(9) ВНЕШНЯЯ (Большая) РУЧКА НАСТРОЙКИ [O-DIAL]**

 Вращайте, чтобы установить дежурные частоты (значения МГц), группу каналов памяти, положение курсора и т.д.

# **Задняя панель**

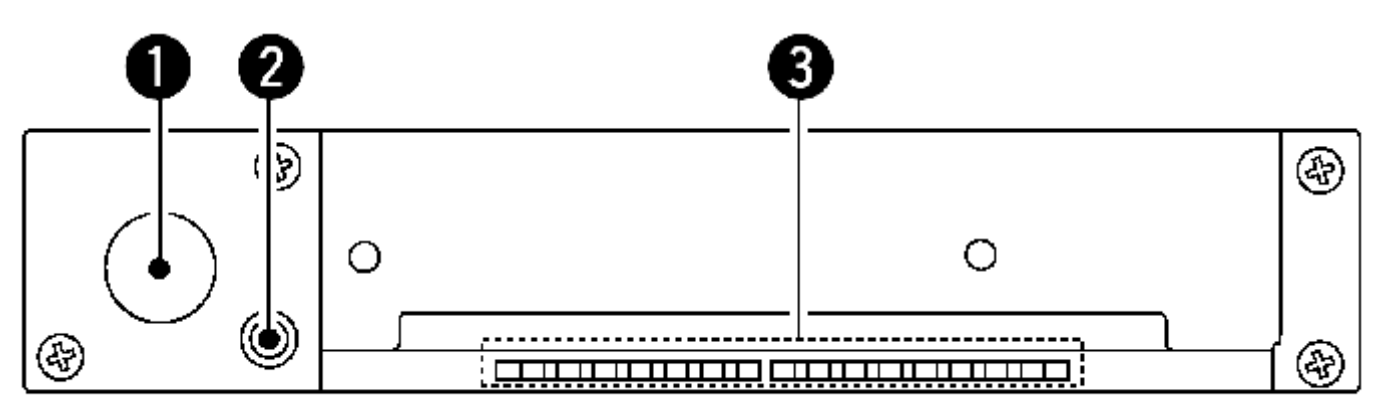

Для PS-80 типа

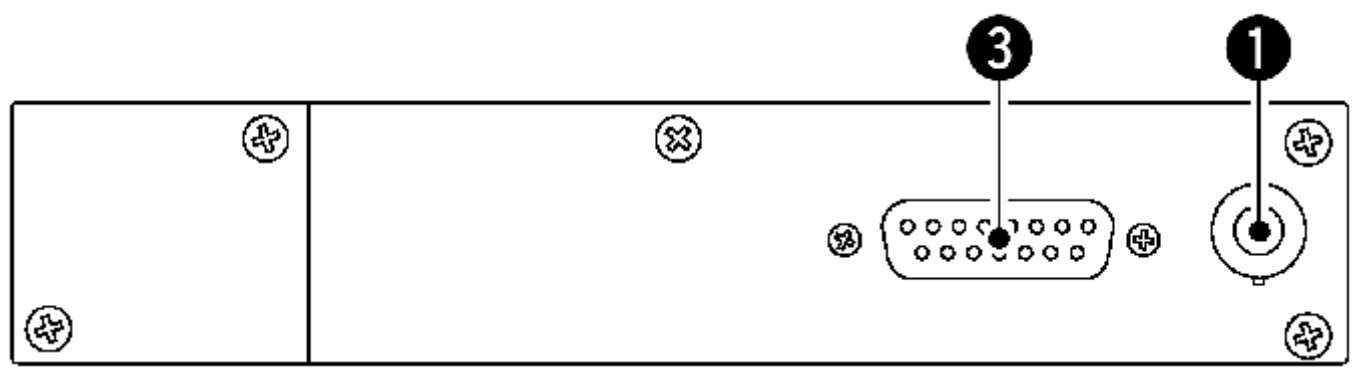

Для совместимых типов производства сторонних фирм (MB-113) \* По поводу деталей о доступных продуктах обращайтесь к Вашему дилеру

### **(1) АНТЕННЫЙ РАЗЪЁМ**

Сюда подключается антенный разъём.

### **(2) РАЗЪЁМ ДЛЯ ДАННЫХ**

Сюда подключается приобретаемый отдельно GPS-приёмник\*1 производства сторонних фирм или кабель для клонирования (OPC-1529R).

<sup>\*1</sup> По поводу подходящих GPS-приёмников обращайтесь к Вашему дилеру.

### **(3) РАЗЪЁМ ДЛЯ ПОДАЧИ ПИТАНИЯ; ПОДКЛЮЧЕНИЯ МИКРОФОНА, ДИНАМИКА И ГОЛОВНЫХ ТЕЛЕФОНОВ**

Сюда подаётся питание 13.8 Вольт или 27.5 Вольт постоянного тока и подключаются динамик и головные телефоны.

# **Основной блок**

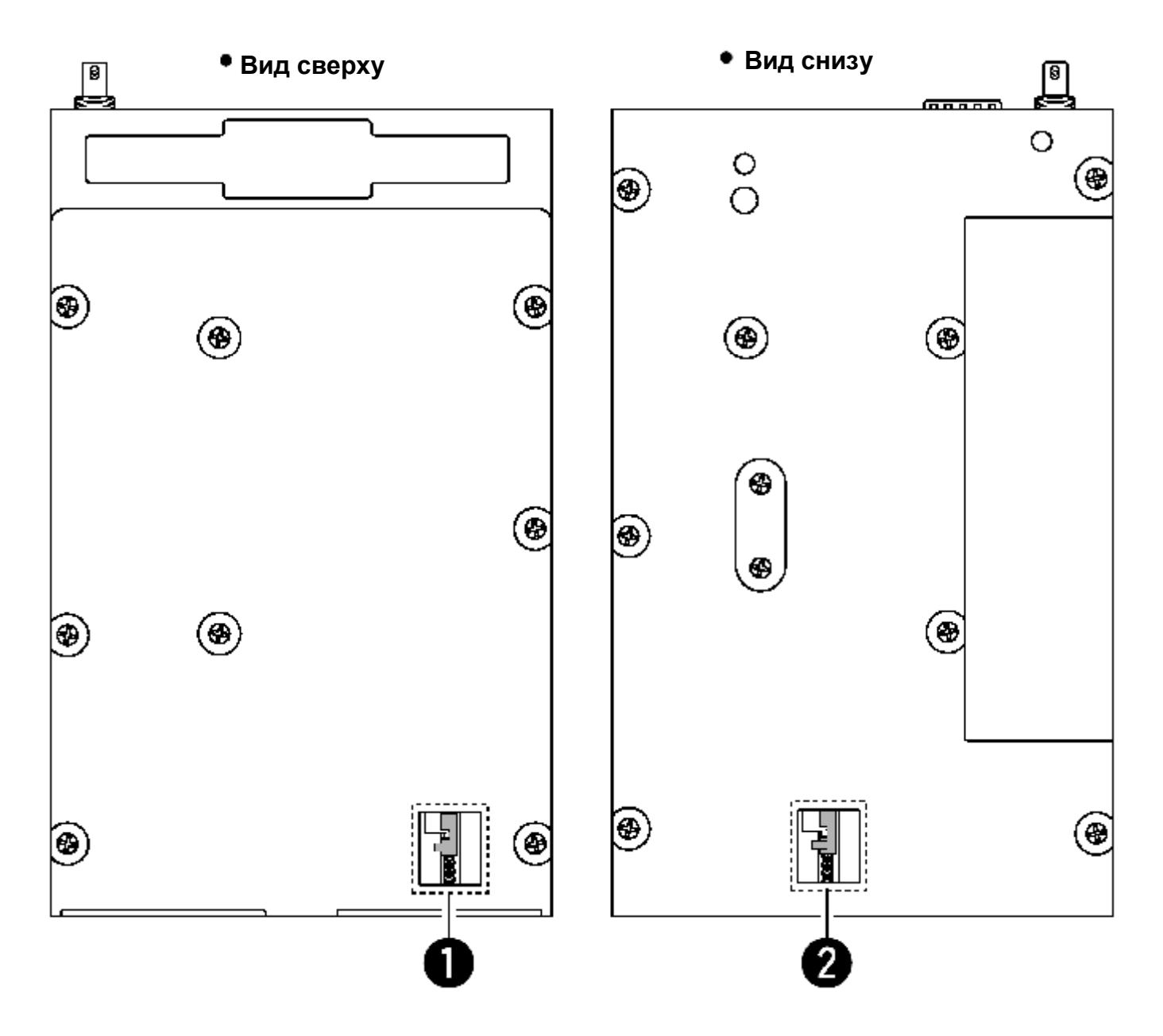

- **(1) Металлическая защёлка (Для продукции Icom)** Используется для сопряжения с кассетой производства фирмы Icom.
- **(2) Металлическая защёлка (Для продукции сторонних фирм\*)** Используется для сопряжения с кассетой производства сторонних фирм\*.
	- \* По поводу деталей о доступных продуктах обращайтесь к Вашему дилеру

# **Функциональный дисплей**

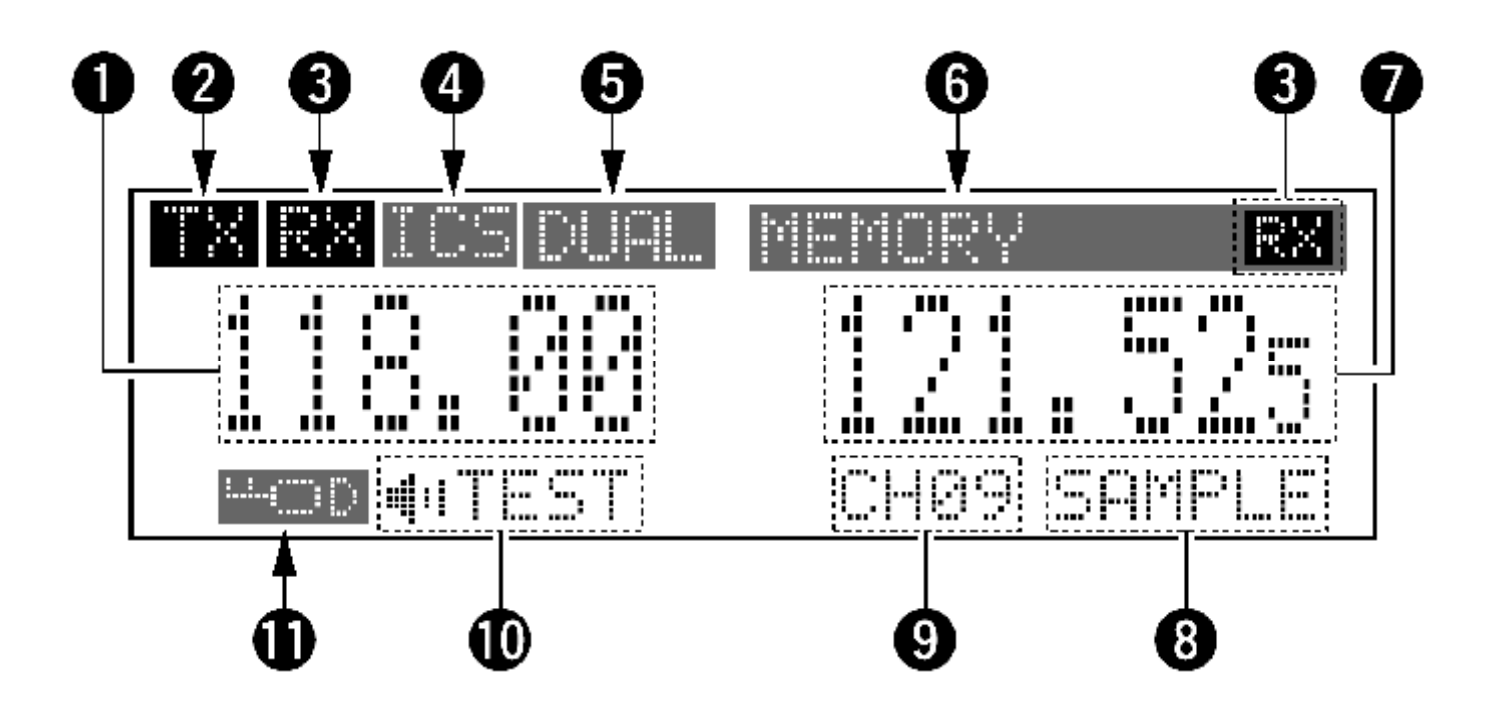

### **(1) ИНДИКАТОР АКТИВНОЙ ЧАСТОТЫ**

Показывает текущую активную частоту.

Показывает позиции режима Меню в режиме Меню.

### **(2) ИНДИКАТОР ПЕРЕДАЧИ – TX**

Появляется при передаче.

### **(3) ИНДИКАТОР ПРИЁМА – RX**

- Появляется при приёме сигнала на активной частоте.
- Появляется, когда при двух-частотном приёме начинает приниматься сигнал на дежурной частоте.
- Появляется, когда на активной частоте открывается шумоподавитель.

#### **(4) ИНДИКАТОР ИНТЕРКОМА**

Появляется, когда используется функция внутренней связи – интеркома.

### **(5) ИНДИКАТОР ДВУХ-ЧАСТОТНОГО ПРИЁМА**

Загорается, когда активизирована функция двух-частотного приёма.

### **(6) ИНДИКАТОР СОСТОЯНИЯ ПАМЯТИ**

- $\rightarrow$  Показывает слово  $\mathbb{H}\square\mathbb{R}$ . -ПАМЯТЬ, когда выбирается регулярный канал памяти.
- → Показывает GRPØ1-GRP20-ГРУППА№, когда выбирается канал из группы каналов памяти.

Если группе было присвоено имя, то оно тоже выводится на индикацию.

- **Показывает слово HISTORY-ИСТОРИЯ, когда выбирается канал памяти с** «историей» – т.е. из последних 10 использовавшихся.
- **Показывает слово WEATHER-ПОГОДА, когда выбирается погодный канал (только в** версии для США).
- **Показывает FIPE-ГЛОБАЛЬНОЕ ПОЗИЦИОНИРОВАНИЕ, когда выбирается канал** из GPS памяти (потребуется GPS-приёмник производства сторонних фирм).

### **(7) ИНДИКАТОР ДЕЖУРНОЙ ЧАСТОТЫ**

- Показывает дежурную частоту.
- Показывает установочные величины в режиме МЕНЮ.

#### **(8) ИНДИКАТОР ИМЕНИ КАНАЛА**

Показывает имя канала в режиме памяти.

#### **(9) ИНДИКАТОР КАНАЛА ПАМЯТИ**

Показывает номер выбранного канала памяти в режиме памяти.

### **(10)ИНДИКАТОР TEST**

Появляется, когда активизирована функция тестирования шумоподавителя.

### **(11)ИНДИКАТОР БЛОКИРОВКИ ОРГАНОВ УПРАВЛЕНИЯ**

- → Показывает <sup>: 2</sup>. П. когда активизирована блокировка ручки настройки.
- $\rightarrow$  Показывает  $\cdots$ :  $\vdots$ . когда активизирована блокировка кнопок панели управления.

# **2 ОСНОВНЫЕ ОПЕРАЦИИ**

# **Выбор частоты**

В IC-A210 есть 2 способа выбора требуемой частоты.

### **Общий способ выбора частоты**

Установите частоту, на которой Вы хотите поработать при проведении следующего сеанса связи, на индикаторе дежурной частоты. А далее переключитесь с текущей рабочей частоты на дежурную (совершите обмен частотами).

**ПОМНИТЕ:** Начинайте операцию с «выбора Дежурной частоты» (Шаг 1-2), а далее переходите к процедуре «Обмена частотами» (Шаг 2-2), как об этом будет рассказано ниже.

### **Прямой выбор частоты**

Имеется возможность и напрямую выбрать нужную рабочую частоту. См. раздел «Прямая установка частоты».

**ПОЛЕЗНЫЙ СОВЕТ:** Для быстрого выбора частоты часто используемые частоты можно запрограммировать в каналы памяти. См. раздел «Работа с памятью». Когда вызывается канал из памяти, то частота, ранее бывшая дежурной, стирается.

# **Выбор дежурной частоты (Шаг 1-2)**

### *ПРЕДУПРЕЖДЕНИЕ:*

**НЕ НАДО** включать трансивер до тех пор, пока Вы не запустите двигатель Вашего аэроплана. Это очень важно с точки зрения сохранения заряда Вашего аккумулятора.

Повернув ручку **[VOL]** по часовой стрелке, включите трансивер.

- На дисплее появятся обе и активная, и дежурная частота, которыми Вы до этого пользовались.
- Вращая ручки настройки и Большую, и Малую, установите нужную Вам дежурную частоту.
	- На активную частоту это никак не повлияет.
	- Большой ручкой настройки установите «мегагерцовые цифры» нужной частоты.
	- Малой ручкой настройки установите «килогерцовые цифры» нужной частоты.
	- Шаг перестройки частоты<sup>\*</sup> задаётся в режиме меню, если это требуется. Доступные шаги перестройки зависят от версии аппарата.

# **Обмен частотами / без обмена частотами (Шаг 2-2)**

 Установив дежурную частоту, нажмите на **[ ]**, чтобы поменять местами дежурную частоту с активной.

**ПОМНИТЕ: НЕ НАДО** подолгу держать **[ ]** нажатой. Если это сделать, то дежурная частота пропадёт с экрана. Чтобы вернуть её обратно, ещё раз нажмите на **[ ]** и держите её нажатой, пока дежурная частота опять не появится на дисплее.

- Если нужно, то ручкой регулировки громкости **[VOL]** установите нужную Вам.
- Как только Вы поймаете сигнал, зажжётся индикатор "RX", а из динамика или головных телефонов польются звуки.
- На этом этапе можно ещё раз подрегулировать громкость звука.
- Если потребуется, то в режиме меню можно подрегулировать порог срабатывания шумоподавителя.
- Нажмите и не отпускайте клавишу передачи **[PTT]**, а затем говорите в микрофон.
	- Зажжётся индикатор передачи "TX".
- Отпустите **[PTT]**, чтобы перейти к приёму и услышать, что Вам отвечают.

Обмен частотами можно осуществить и дистанционно с помощью кнопки обмена частотами, установленной на штурвале.

**ПОЛЕЗНЫЙ СОВЕТ:** Функция интеркома очень полезна для внутренней связи первого пилота со вторым.

Установите переключатель связь/интерком на VHF панели управления в положение «интерком». Голосовой сигнал из микрофона будет посылаться в оба наушника – и первого пилота, и второго.

# **Радиоприём**

- Установите нужную частоту.
	- Как только будет принят сигнал или откроется шумоподавитель, зажжётся индикатор "RX".
- Нажмите на ручку регулятора громкости **[VOL]**, чтобы принудительно открыть шумоподавитель.
	- Подробности см. в разделе «Функция проверки (тест) шумоподавителя».
- Ручкой регулятора громкости **[VOL]** установите нужную Вам.

# **Передача**

**ЗАПОМНИТЕ:** Во избежание взаимных помех до начала своей передачи проверьте, не работает ли ещё кто-нибудь на этой частоте. Если работает, подождите, пока он не отключится.

- Переведите переключатель связь/интерком на штурвале в положение «связь».
- Выберите рабочую частоту.
- Нажмите на клавишу передачи **[PTT]**.
- Зажжётся индикатор передачи "TX".
- Говорите в микрофон своим обычным голосом, не форсируя его.
	- **НЕ ДЕРЖИТЕ** микрофон слишком близко ко рту это только исказит Ваш голос на той приёмной стороне.
- Отпустите клавишу передачи, чтобы переключиться на приём.

# **Пример установки частоты**

В приведённом ниже примере показано, как установить частоту 126.40 МГц в качестве дежурной, а затем «обменять» её с активной – т.е. переместить её налево – на индикатор активной частоты.

 $\overline{13}4.80$   $121.80$ 

На индикаторе высвечиваются ранее использовавшиеся частоты.

 Вращая Большую ручку настройки по часовой стрелке, установите «126» МГц.

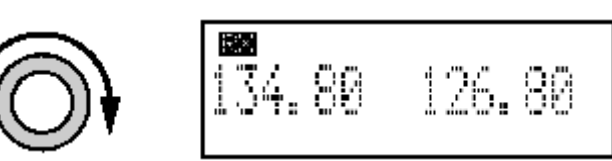

Большой (внешней) ручкой настройки установите цифры мегагерц – «126 МГц».

 Вращая Малую ручку настройки против часовой стрелки, установите «400» кГц.

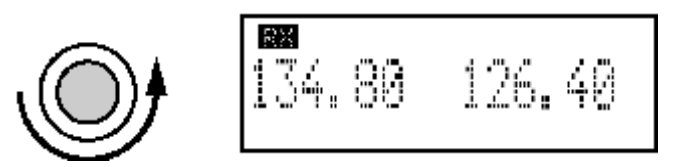

Малой (внутренней) ручкой настройки установите цифры килогерц – «400 кГц».

 Нажмите на **[ ]**. **НЕ ДЕРЖИТЕ** её подолгу нажатой!

 $5.40 - 134.80$ 

Активная и дежурная частоты поменялись местами.

# **Работа в режиме прямой установки частоты**

Режим прямой установки частоты удобен тогда, когда нужно напрямую установить рабочую частоту на индикатор активной частоты.

- Нажмите и 2 секунды подержите нажатой **[ ]**, чтобы войти в режим прямой установки рабочей частоты.
	- На дисплее останется только одна активная частота.

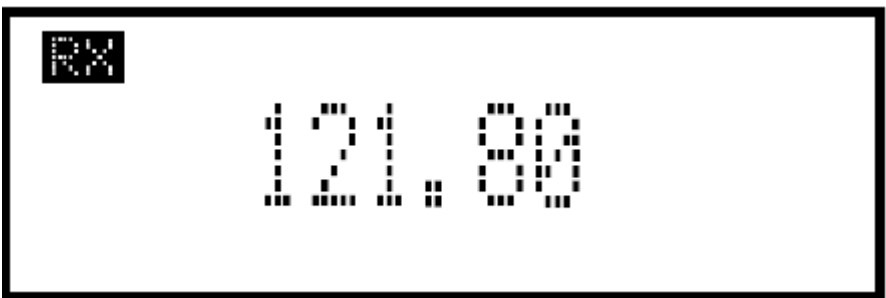

Установите нужную Вам рабочую частоту.

Нажмите на **[RCL]** или **[ ]**, чтобы выйти из режима прямой установки частоты.

# **Двух-частотный приём**

При двух-частотном приёме активная и дежурная частоты прослушиваются попеременно. Поэтому этот режим полезен, когда, принимая на активной частоте, Вам нужно знать, что происходит на дежурной.

Нажмите на кнопку **[DUAL]**, чтобы переключиться на двух-частотный приём.

- На индикаторе над активной частотой зажжётся слово "DUAL".
- Индикатор приёма "RX" активной или дежурной частоты начинает мигать при приёме сигнала или тогда, когда открывается шумоподавитель.

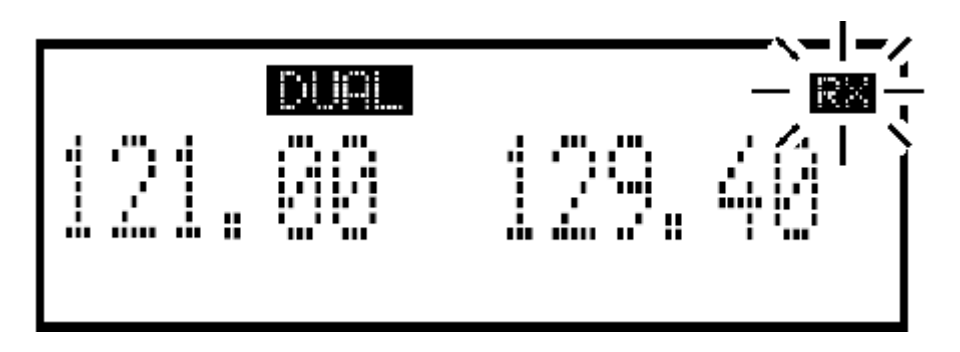

Ещё раз нажмите на кнопку **[DUAL]**, чтобы выйти из двух-частотного режима.

- Слово "DUAL" погаснет.
- Также из двух-частотного приёма можно выйти, нажав на клавишу передачи **[PTT]**.

# **3 РАБОТА С ПАМЯТЬЮ**

### **Замечания по программированию**

### **Пустой канал**

Канал памяти или групповой канал, в который не занесена никакая частота, называется пустым каналом. Когда в процессе программирования выбирается пустой канал, то вместо частоты на экране появляется «прочерк»  $"$  \_\_\_\_\_\_\_<sup>"</sup>.

### **Функция защиты памяти**

У IC-A210 имеется функция защиты памяти. Функция следит за тем, чтобы случайно ничего нельзя было бы ни изменить, ни стереть.

Функцию можно устанавливать в режиме Меню.

### **Вход в режим работы с памятью**

- Нажмите на кнопку **[RCL]**, чтобы войти в режим работы с памятью.
- Нажмите на кнопку **[RCL]**, чтобы частота выбранного канала памяти стала дежурной частотой, а затем выйдите из режима памяти.
- Нажмите и 2 секунды подержите нажатой **[RCL]**, чтобы выйти из режима памяти. (До входа в режим памяти дежурная частота должна была иметь какое-то значение).

# **Тип канала памяти**

У трансивера имеется 5 типов памяти, перечисленные ниже.

В зависимости от версии трансивер имеет 5 различных видов каналов памяти.

### **Регулярные каналы памяти (MEMORY)**

Всего имеется до10 доступных каналов памяти.

В отношении их применимы следующие функции:

REPLACE (*переместить*), DELETE (*удалить*), REVIVE (*восстановить*) и CHANNEL NAME EDIT (*редактировать имя канала*).

### **Группы каналов памяти (GRP01–GRP20)**

Всего имеется до 200 групповых каналов (10 каналов в 20 группах). В отношении их применимы следующие функции: REPLACE (*переместить*), DELETE (*удалить*), REVIVE (*восстановить*), GROUP NAME EDIT (*редактировать имя группы*) и CHANNEL TAG (*пометка канала*).

# **Погодные каналы памяти (WEATHER) (ТОЛЬКО в версии для США)**

Всего доступно 10 погодных каналов памяти.

Они предназначены для прослушивания широковещательных радиопередач NOAA (Национальная Администрация по Океанам и Атмосфере) {приём погодных каналов возможен только в версии аппарата, предназначенной для США}.

### **Каналы памяти «истории Ваших действий» (HISTORY)**

Всего имеется до 10 каналов памяти «истории Ваших действий».

Активная частота автоматически записывается в каналы памяти «историй» при нажатии на **[ ]**, когда производится взаимный обмен активной и дежурной частот (кроме погодных каналов в версии для США).

### **Каналы памяти Системы Глобального Позиционирования (GPS)**

Всего имеется до 10 доступных каналов памяти GPS.

При подключении к отдельному GPS-приёмнику<sup>\*</sup>, имеющему базу данных по частотам аэропортов, такие данные, как частота ближайшего аэродрома может быть перенесена в Ваш канал памяти GPS.

\* По поводу подходящих GPS-приёмников обращайтесь к Вашему дилеру.

# **Выбор канала**

Трансивер имеет 10 регулярных каналов и 200 групповых каналов памяти (10 каналов х 1 РЕГУЛЯРНЫЙ и 10 каналов х 20 ГРУПП) для хранения наиболее часто используемых частот с 6-ти символьным пояснением.

Нажмите на **[RCL]**, чтобы войти в режим памяти.

- Появится номер канала.
- Если оно есть, то появится и имя канала.

Вращая Большую ручку настройки, выбирайте тип канала памяти.

Выбирать можно регулярные каналы и групповые.

Вращая Малую ручку настройки, выбирайте номер нужного Вам канала памяти.

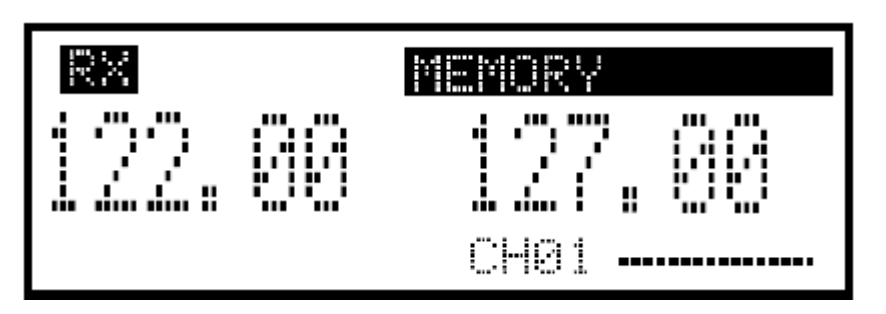

Для работы на канале памяти требуется его перенос на активную частоту.

Подробности смотри в разделе «Перенос содержимого памяти».

Нажмите на **[RCL]**, чтобы выйти из режима памяти.

# **Программирование канала памяти**

В имеющиеся 10 регулярных и 200 групповых каналов Вы можете запрограммировать (занести) часто используемые Вами частоты.

Обеими ручками настройки установите нужную Вам частоту на дежурном индикаторе.

- Нажмите на **[RCL]**, чтобы войти в режим памяти.
	- Появится номер канала.
	- Если оно имеется, то появится и имя канала.
- Большой ручкой настройки выберите тип канала памяти.
	- Выбирать можно регулярный или групповой канал.
- Нажмите на **[MEM]**, затем Большой ручкой настройки выберите меню "REPLACE".
- Номер канала памяти начнёт мигать.
- Малой ручкой настройки выберите канал памяти, который будете программировать.
- Ещё раз нажмите на **[MEM]**, после чего канал памяти будет запрограммирован.
	- Если программировался регулярный канал памяти, то по окончании процесса на дисплее появится сообщение "WRITE COMPLETED" – *Запись завершена*.
- Нажмите на **[RCL]**, чтобы выйти из режима памяти.

# **Пример программирования**

В приведённом ниже примере показано, как запрограммировать частоту 126.000 МГц в регулярный канал памяти с номером 4.

 Установите «126.000 МГц» на дежурном индикаторе.

IBM. .34.80

На дежурном индикаторе появятся цифры "126.00"

 Нажмите на **[RCL]**, а затем Большой ручкой настройки выберите " Е ТС Р *Память*.

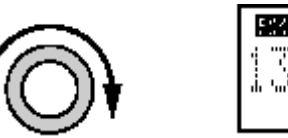

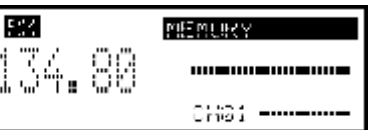

Появится слово "鬥僵鬥이區!" и номер регулярного канала памяти.

 Малой ручкой настройки выберите номер 4 для регулярного канала памяти.

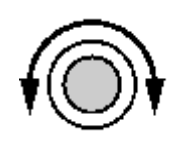

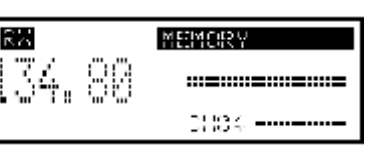

Пока в регулярный канал памяти №4 ничего не запрограммировано, будет гореть прочерк .

 Нажмите на **[MEM]**, а потом Большой ручкой настройки выберите слово - *Переместить*.

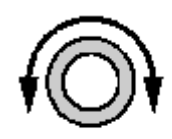

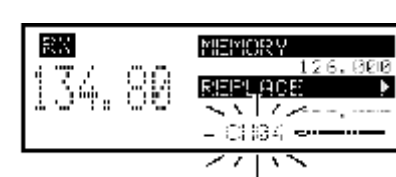

Номер регулярного канала памяти начнёт мигать.

 Нажмите на **[MEM]**, чтобы установленная частота запомнилась в выбранном канале памяти.

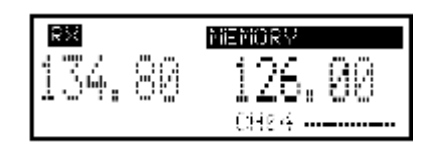

Как только частота будет запомнена в канале, появится сообщение «"WRITE COMPLETED" – *Запись завершена*.

ПОЛЕЗНЫЙ СОВЕТ: После шага <sup>®</sup> нажмите и 2 секунды подержите нажатой **[MEM]**, чтобы автоматически запрограммировать индицируемую частоту в любой пустой канал памяти.

**ЗАПОМНИТЕ:** Программирование прекращается, как только все регулярные каналы памяти будут заполнены.

# **Перенос содержимого памяти**

Эта функция переносит содержимое канала памяти на индикатор активной частоты.

Нажмите на **[RCL]**, чтобы войти в режим памяти.

- Появится номер канала.
- Если оно имеется, то появится и имя канала.

Большой ручкой настройки выберите тип канала памяти.

- Выбирайте регулярный, групповой, с историей, погодный<sup>\*</sup> или GPS канал памяти. Возможность выбора зависит от версии аппарата.
- Малой ручкой настройки выберите канал памяти, содержимое которого будете переносить.
- Нажмите на **[ ]**, после чего содержимое выбранного канала будет перенесено на активный индикатор.
	- Аппарат автоматически выйдет из режима памяти.

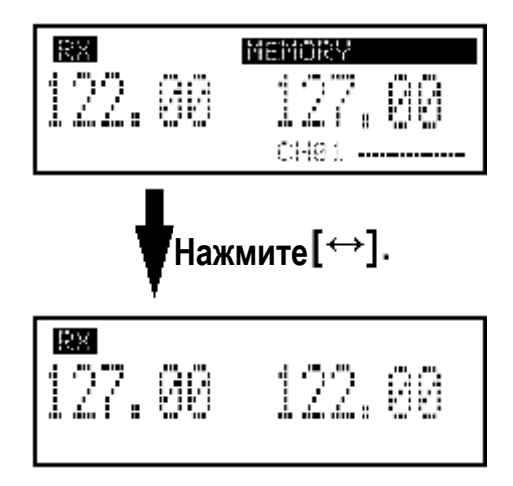

# **Меню режима памяти (Только для регулярных и групповых каналов)**

### **REPLACE** – Переместить

Переносит выбранный канал памяти на индикатор дежурной частоты.

### **DELETE** – Удалить

Удаляет выбранный канал памяти.

### **REVIVE** – Восстановить

Возвращает выбранный канал памяти к его предыдущему состоянию.

 **CH NAME** – Имя канала **(Только для регулярных каналов памяти)** Присваивает имя выбранному регулярному каналу памяти.

### **GRP NAME** – Имя группы **(Только для групповых каналов)**

Присваивает групповое имя выбранной группе каналов.

### **CH TAG** – Пометка канала **(Только для групповых каналов)**

Ставит отметку на выбранный канал памяти (выбор группового канала является единственной опцией).

### **DONE** – Сделано

Возврат в режим памяти.

# **Регулярные каналы памяти**

У трансивера имеется 10 регулярных каналов памяти. С ними можно проделывать 5 следующих операций.

Нажмите на **[RCL]**, чтобы войти в режим памяти.

- Появится номер канала.
- Если оно имеется, то появится и имя канала.
- Большой ручкой настройки выберите регулярный канал памяти.

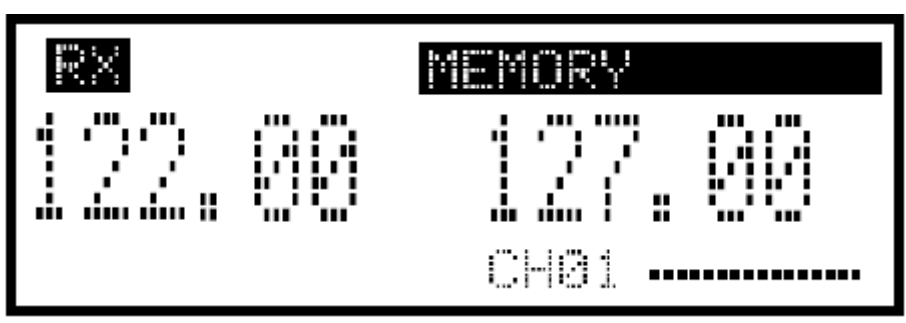

Появится слово "MEMORY" – *Память*.

Нажмите на **[MEM]**, а затем Большой ручкой настройки выбирайте из меню следующее:

• Номер канала памяти будет мигать.

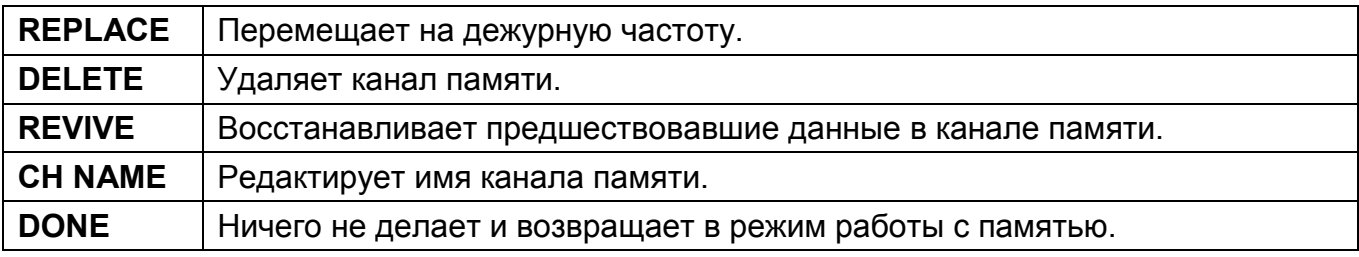

Ещё раз нажмите на **[MEM]**, чтобы выполнить выбранное Вами действие.

# **Групповые каналы памяти**

У трансивера имеется 200 групповых каналов (10 каналов в 20 группах). С ними можно проделывать 6 следующих операций.

Нажмите на **[RCL]**, чтобы войти в режим памяти.

- Появится номер канала.
- Если оно имеется, то появится и имя канала.

Большой ручкой настройки выберите группу каналов памяти.

Появится группа "GRP01–GRP20".

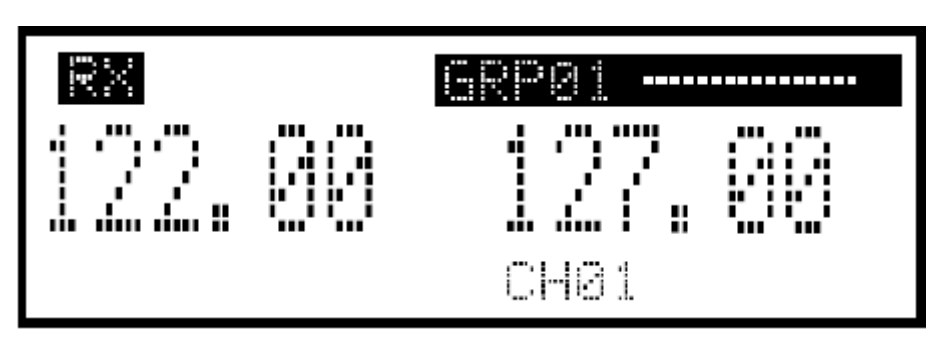

- Нажмите на Малую ручку настройки, а затем Большой ручкой настройки выберите нужную Вам группу.
	- Группа и номер канала замигают.
	- Ещё раз нажмите на Малую ручку настройки или нажмите на **[RCL]**, чтобы установить группу.
- Нажмите на **[MEM]**, а затем Большой ручкой настройки выбирайте из меню следующее:
	- Номер канала памяти будет мигать.

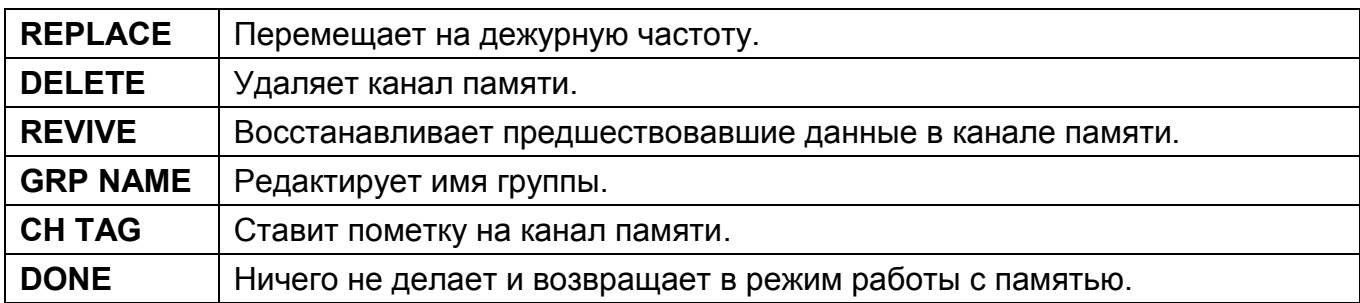

Нажмите на **[MEM]**, чтобы выполнить намеченную операцию.

### **Каналы памяти с «историей» Ваших действий**

У трансивера имеется 10 каналов «истории» Вашей активности. При нажатии на **[ ]** дежурная частота записывается в канал памяти истории. Частоты хранятся в каналах памяти истории под номерами с "CH01" до "CH10".

Нажмите на **[RCL]**, чтобы войти в режим памяти.

- Появится номер канала.
- Если оно имеется, то появится и имя канала.

Большой ручкой настройки выберите канал памяти истории.

Появится слово "HISTORY".

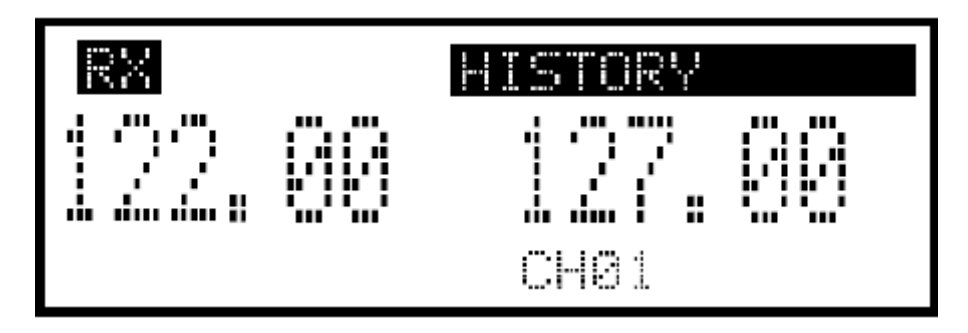

Малой ручкой настройки выбирайте нужный Вам канал.

- Если нужно, то нажмите на **[ ]**, чтобы перенести частоту канала истории на активную частоту.
- Нажмите на **[RCL]**, чтобы выйти из режима памяти.

# **Очистка содержимого памяти (Только для регулярных и групповых каналов памяти)**

Ненужные каналы памяти можно очистить.

- Нажмите на **[RCL]**, чтобы войти в режим памяти.
	- Появится номер канала.
	- Если оно имеется, то появится и имя канала.
- Большой ручкой настройки выберите тип канала памяти.
	- Выбирать можно регулярные каналы памяти или групповые.
- Нажмите на **[MEM]**, затем Большой ручкой настройки выберите "DELETE"-*Стереть*.
	- Номер канала памяти начнёт мигать.

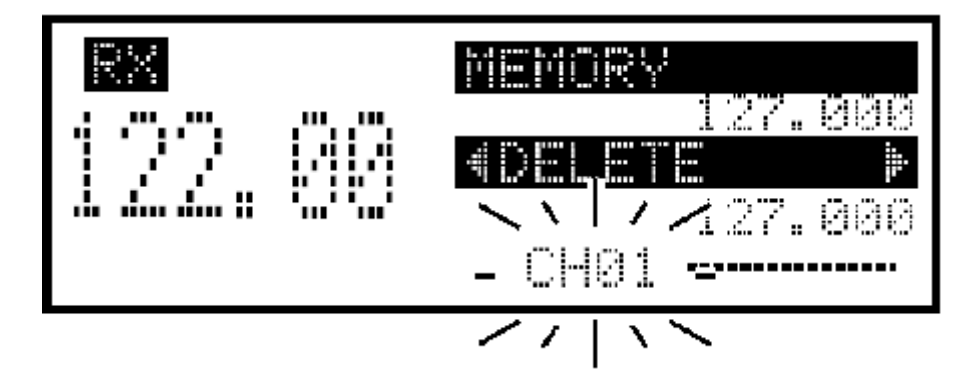

Нажмите на **[MEM]**, чтобы очистить содержимое канала.

• Незамедлительно на дисплее возникнет длинный прочерк  $"... \dots ...$  ...  $"$ , а затем появится следующий доступный канал.

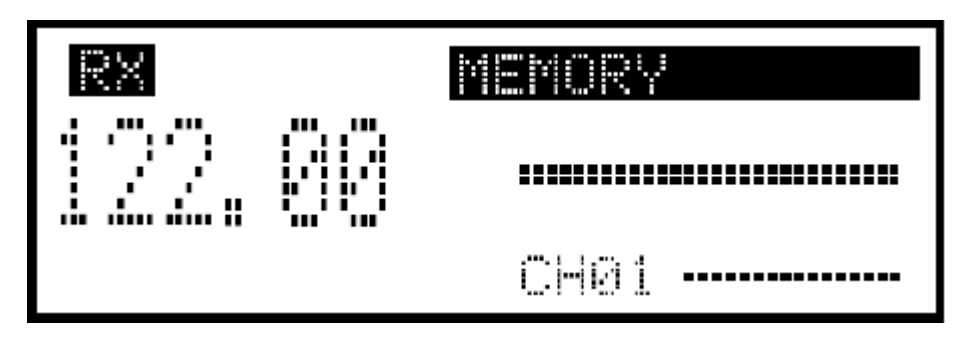

Нажмите на **[RCL]**, чтобы выйти из режима работы с памятью.

# **Программирование имён каналов (Только у регулярных)**

В дополнение к номеру у регулярных каналов может быть имя длиной до 6 символов.

- Нажмите на **[RCL]**, затем Большой ручкой настройки выберите нужный регулярный канал в режиме работы с памятью.
	- Вращайте, если нужно, Большую ручку настройки, чтобы выбрать тип канала памяти.
- Нажмите на **[MEM]**, затем Большой ручкой настройки выберите "CH NAME" *Имя канала*.
- Нажмите на **[MEM]**, после чего начнёт мигать 1-ый символ имени канала памяти.
- Вращая Малую ручку настройки, выбирайте нужный Вам символ.
	- Типы выбираемых символов даны в таблице, приведённой ниже.
	- Нажимайте на ручку настройки для переключения с заглавных букв (A, B, C,…) на прописные (a, b, c,…) и цифры (0, 1, 2,…), а далее опять заглавные… и так по кругу.
- Вращая Большую ручку настройки, выбирайте следующий нужный Вам символ имени.
- $\circledS$  Повторяйте шаги  $\circledast$ – $\circledcirc$ , чтобы набрать нужное Вам имя регулярного канала.
- Нажмите на **[MEM]**, чтобы ввести в память набранное Вами имя канала.

### **Имеющиеся символы**

# $0123456789$ ; ; < = >? $@$

# ABCDEFGHIJKLMNOPQRSTUVWXYZ[\]  $\wedge$

# $abcdefghijklmnopqrstuvwxyz{}|$   $\sim$   $\blacksquare$ ! "#\$ % & '() \* +, -.

# **Программирование групповых имён (Только у групповых каналов памяти)**

В дополнение к номеру группы ("GRP01"–"GRP20") групповой канал памяти может имя длиной до 6-ти символов.

- Нажмите на **[RCL]**, затем Большой ручкой настройки выберите нужный канал в режиме работы с памятью.
	- Вращайте, если нужно, Большую ручку настройки, чтобы выбрать тип канала памяти.
- Нажмите на ручку настройки, затем Большой ручкой настройки выбирайте группу каналов из "GRP01"–"GRP20", если это требуется.
- Нажмите на **[MEM]**, затем Большой ручкой настройки выберите "GRP NAME" *Имя группы*.
- Нажмите на **[MEM]**, после чего начнёт мигать 1-ый символ имени канала памяти.
- Вращая Малую ручку настройки, выбирайте нужный Вам символ.
	- Типы выбираемых символов даны в таблице, приведённой выше.
	- Нажимайте на ручку настройки для переключения с заглавных букв (A, B, C,…) на прописные (a, b, c,…) и цифры (0, 1, 2,…), а далее опять заглавные… и так по кругу.
- Вращая Большую ручку настройки, выбирайте следующий нужный Вам символ имени.
- $\oslash$  Повторяйте шаги  $\oslash$ –©, чтобы набрать нужное Вам имя.
- Нажмите на **[MEM]**, чтобы ввести в память набранное Вами имя канала.

# **Программирование отметки на канале (Только у групповых каналов)**

Отметка на канале – это некая английская аббревиатура (метка) длиной 3 символа – она является дополнением к групповому номеру. Удобна для разделения типов памяти.

- Нажмите на **[RCL]**, затем Большой ручкой настройки выберите нужный канал в режиме работы с памятью.
	- Вращайте, если нужно, Большую ручку настройки, чтобы выбрать тип канала памяти.
- Нажмите на **[MEM]**, затем, вращая Большую ручку настройки, выберите "CH TAG", когда будете выбирать "LABEL"–*Метку* в режиме меню в «Индикации группового канала памяти».
- Нажмите на **[MEM]**, а затем, вращая Малую ручку настройки, выбирайте нужную Вам пометку канала.

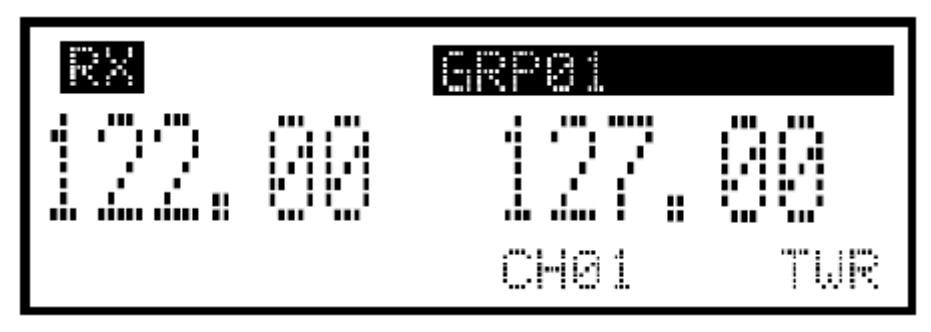

Была выбрана отметка "TWR", как показано выше.

Нажмите на **[MEM]**, чтобы ввести выбранное в память аппарата.

#### **Доступные отметки на канале**

# / TWR / GND / ATS / ATF / APP / ARR / AWS / CLR / CTF / DEP / FSS / RFS / UNI / MF / OTH / U-1 / U-2

Расшифровку отметок смотрите на следующей странице.

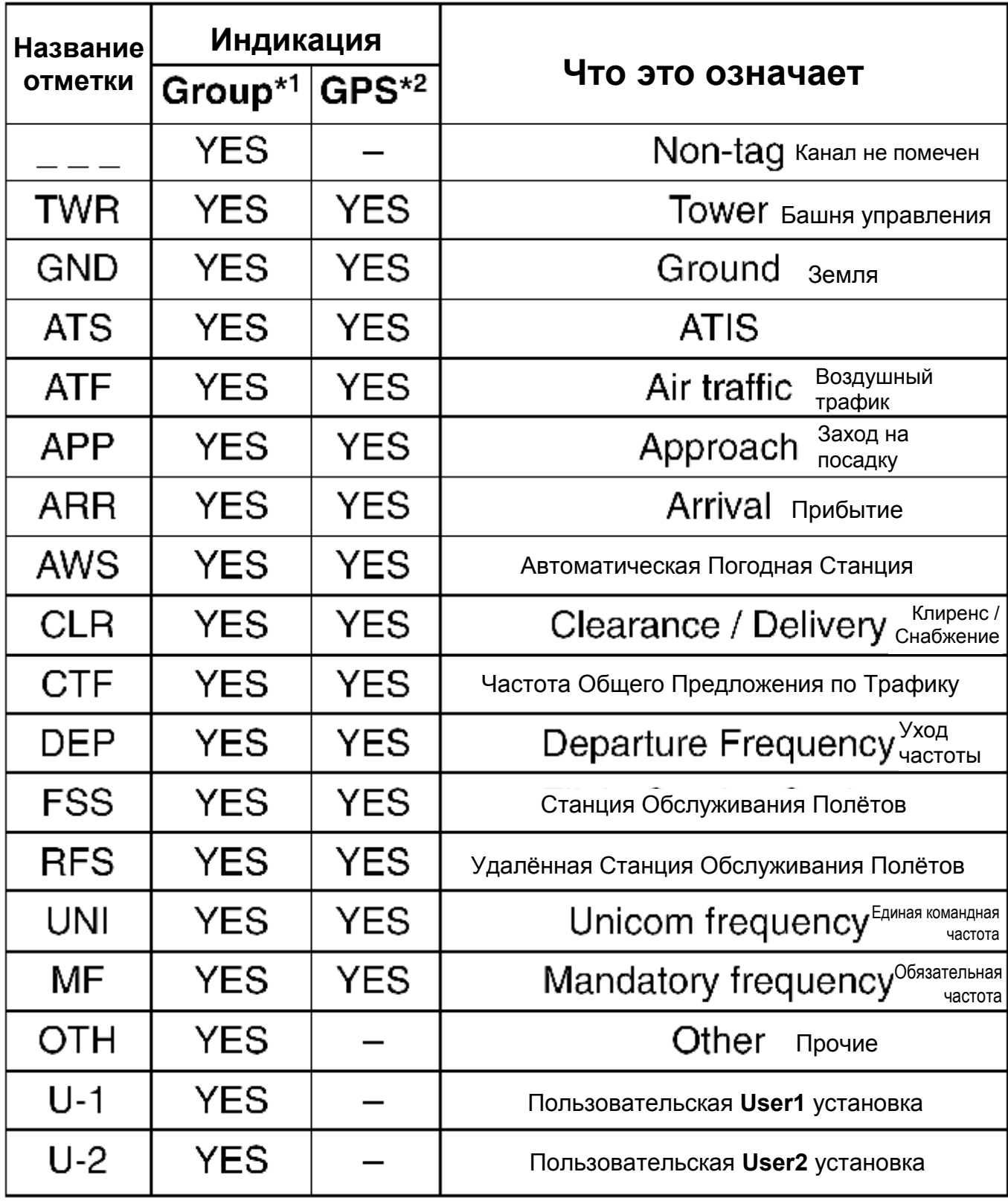

YES означает – ДА.

 $*$ <sup>1</sup> Групповая память,  $*$ <sup>2</sup> GPS-память.

# **Погодные каналы памяти (Только в версии для США)**

В версии для США имеется возможность принимать VHF морские погодные (WX) каналы для планирования полётов.

Нажмите на **[RCL]**, чтобы войти в режим памяти.

- Появится номер канала.
- Вращая Большую ручку настройки, выберите погодные каналы памяти.
- Появится слово "WEATHER"-*Погода*.
- Вращая Малую ручку настройки, выбирайте требуемый канал.
- Нажмите на **[RCL]**, чтобы выйти из режима погодных каналов.

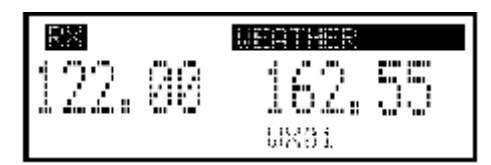

**Список частот погодных каналов памяти**

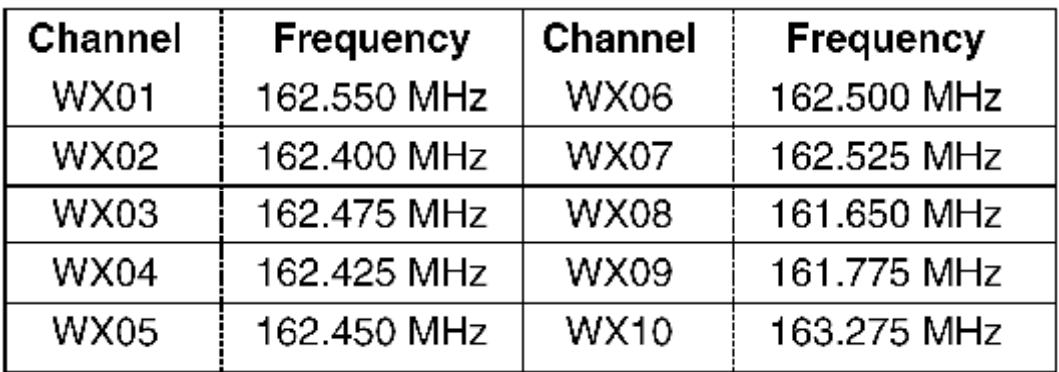

# **GPS память**

При подключении отдельного GPS-приёмника<sup>\*</sup>, оснащённого базой данных частот аэропортов, частоты ближайших аэродромов могут переноситься в GPS память и стать доступными для прослушивания (максимум 10 каналов памяти).

По поводу подходящих GPS-приёмников связывайтесь с Вашим дилером.

**ПОМНИТЕ:** Детали переноса частот смотрите в инструкции по эксплуатации на GPSприёмник.

Нажмите на **[RCL]**, чтобы войти в режим памяти.

- Появится номер канала.
- Вращая Большую ручку настройки, выберите канал GPS памяти.
- Появится аббревиатура "GPS".
- Малой ручкой настройки выберите нужный Вам канал.
- Нажмите на **[RCL]**, чтобы выйти из режима GPS памяти.

Код аэропорта

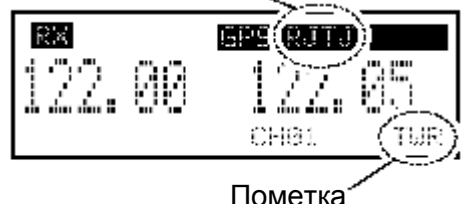

# **Редактирование GPS памяти**

Принятые GPS данные хранятся в выбранной группе каналов памяти.

**ПОМНИТЕ:** GPS данные перезаписываются, если установленная группа каналов памяти уже содержит другие данные.

Нажмите на **[RCL]**, чтобы войти в режим памяти.

- Появится номер канала.
- Если оно имеется, то появится и имя канала.
- Большой ручкой настройки выберите GPS канал памяти.
	- Появится аббревиатура "GPS".
- Нажмите на **[MEM]**, чтобы войти в режим редактирования GPS канала памяти, а затем Большой ручкой настройки выберите нужную группу памяти.
	- "GPS" и код аэропорта начнут мигать.
- Нажмите на **[MEM]**, чтобы сохранить данные GPS канала памяти в выбранной группе памяти.
- Нажмите на **[RCL]**, чтобы выйти из режима памяти.

# **Защита памяти**

У трансивера есть защита памяти, которая препятствует редактированию (сохранению, уничтожению, перемещению и т.п.) памяти групповых каналов памяти.

Более подробно защита будет рассмотрена ниже.

# **4 ПРОЧИЕ ФУНКЦИИ**

# **Функция блокировки органов управления**

Блокировка органов управления препятствует случайному изменению рабочей частоты и исключает случайную же активизацию функций.

- Нажмите и 2 секунды подержите нажатой Малую ручку управления для того, чтобы включить блокировку.
	- При выборе блокировки ручек настройки зажжётся значок  $``\longmapsto"$ .

 $\bullet$  При выборе блокировки кнопок управления зажжётся значок  $``$ ы- $\bigcirc$ 

- $\oslash$  Для того, чтобы отключить блокировку, повторите шаг  $\oslash$ .
	- .<br>• Значок "'- С "или "-' Р "пропадёт с экрана.

### **ПОМНИТЕ: ФУНКЦИЯ АВТОМАТИЧЕСКОГО СНЯТИЯ БЛОКИРОВКИ**

У трансивера имеется функция «Автосаморазблокировки», которая автоматически снимает блокировку с органов управления, когда оператор впадает в панику. Функция срабатывает после 8-го нажатия на любые кнопки (кроме **[EC]**) или после вращения любой ручки (кроме **[VOL]**) со скоростью 25 щелчков за 5 секунд.

# **Доступ к аварийной частоте 121.5 МГц**

IC-A210 можно быстро настроить на аварийную частоту 121.5 МГц. Эту функцию можно активизировать даже тогда, когда включена блокировка органов управления.

- Нажмите на **[EC]**, чтобы вызвать аварийную частоту на дисплей дежурной частоты, а затем автоматически войти в режим двух-частотного приёма.
- Нажмите на **[ ]**, чтобы перенести аварийную частоту на дисплей активной частоты, если необходимо.
	- Появится аббревиатура "EC".

Нажмите на **[ ]**, чтобы уйти с аварийной частоты.

- Если нужно, то установите частоту, отличную от 121.500 МГц на дежурном дисплее до нажатия на **[ ]**.
- "ЕС" пропадёт с экрана.

**ПОМНИТЕ:** "EC" также появляется на дисплее, если в качестве активной частоты  $\%$  установить 121.500 МГц.

**УДОБНО!:** Нажмите и 2 секунды подержите нажатой **[EC]**, чтобы войти в режим прямой установки частоты и установить аварийную частоту (121.5 МГц). Зажжётся аббревиатура "EC".

# **Функция внутренней связи – интерком**

Если к трансиверу подключены разъёмы 2 головных телефонов и микрофонов, то возможна реализация активизируемой голосом внутренней связи – интеркома.

Войдите в режим MENU-*Меню*.

- Подробности см. ниже.
- Переведите установку Intercom Usable в положение ON-*Включено*.
	- Подробности см. ниже.
- Выйдите из режима Меню.
- Подробности см. ниже.
- Нажмите и 2 секунды подержите нажатой Малую ручку настройки, чтобы разрешить реализацию функции интеркома.
	- Появится аббревиатура "ICS".

В режиме Меню можно установить выходной уровень сигнала на головных телефонах в состояние "OFF"-*Выключено*, задать некоторый "фиксированный уровень в диапазоне (001–076)" или связать с положением регулятора громкости "VOL".

В режиме Меню можно установить входной уровень с обоих микрофонов в положение "OFF"-*Выключено* или выбрать некоторый "фиксированный уровень в диапазоне (001– 076)".

# **Функция проверки шумоподавителя**

Эта функция вручную для целей проверки принудительно открывает шумоподавитель.

Нажмите на ручку регулятора громкости **[VOL]**, чтобы включить функцию.

Зажжётся слово "TEST".

 $\oslash$  Чтобы выключить функцию, повторите шаг  $\oslash$ .

Слово "TEST" пропадёт с экрана.

# **Сканирование погодных каналов (Только в версии для США)**

При сканировании погодные каналы ищутся автоматически, что существенно упрощает процесс их прослушивания.

Все погодные каналы можно сканировать многократно.

Возможность реализуется только в версии для США.

Переключитесь в режим погодных каналов.

- Нажмите и 2 секунды подержите нажатой ручку регулятора громкости **[VOL]**, чтобы запустить сканирование погодных каналов.
	- Изменить направление сканирования можно, повернув Малую ручку настройки.
	- Сообщение "NO WTH" появляется, когда нет сигналов на каналах WX01–WX10. При этом сканирование погодных каналов автоматически прекращается.
	- При сканировании мигает слово "SEARCH"-*Поиск*.
- Ещё раз 2 секунды нажмите на **[VOL]**, чтобы остановить сканирование.

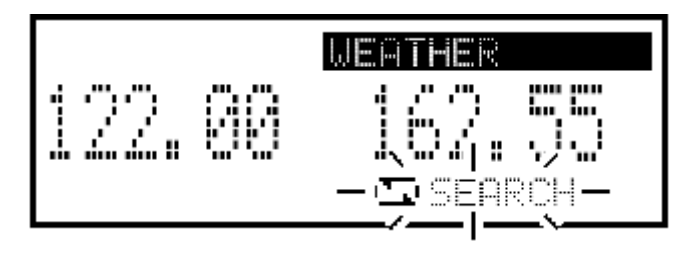

# **5 РЕЖИМ МЕНЮ**

# **Программирование в режиме МЕНЮ**

Режим МЕНЮ становится доступен при включении питания – он позволит Вам сделать редко изменяемые установки. Таким образом можно подстроить работу трансивера под собственные предпочтения.

### **Работа в режиме МЕНЮ**

MIC1 SQL

٠

Ручкой регулятора громкости **[VOL]** включите питание трансивера.

- Нажмите на **[RCL]**, чтобы перейти в режим VFO, если был выбран режим памяти.
- 2 секунды подержите нажатой **[RCL]**, чтобы войти в режим МЕНЮ.
- Вращая Большую ручку настройки, выбирайте интересующие Вас позиции.
- Малой ручкой настройки выбирайте требуемое значение параметра.
- Нажмите на **[RCL]**, чтобы выйти из режима МЕНЮ и вернуться в предшествовавшее рабочее состояние.

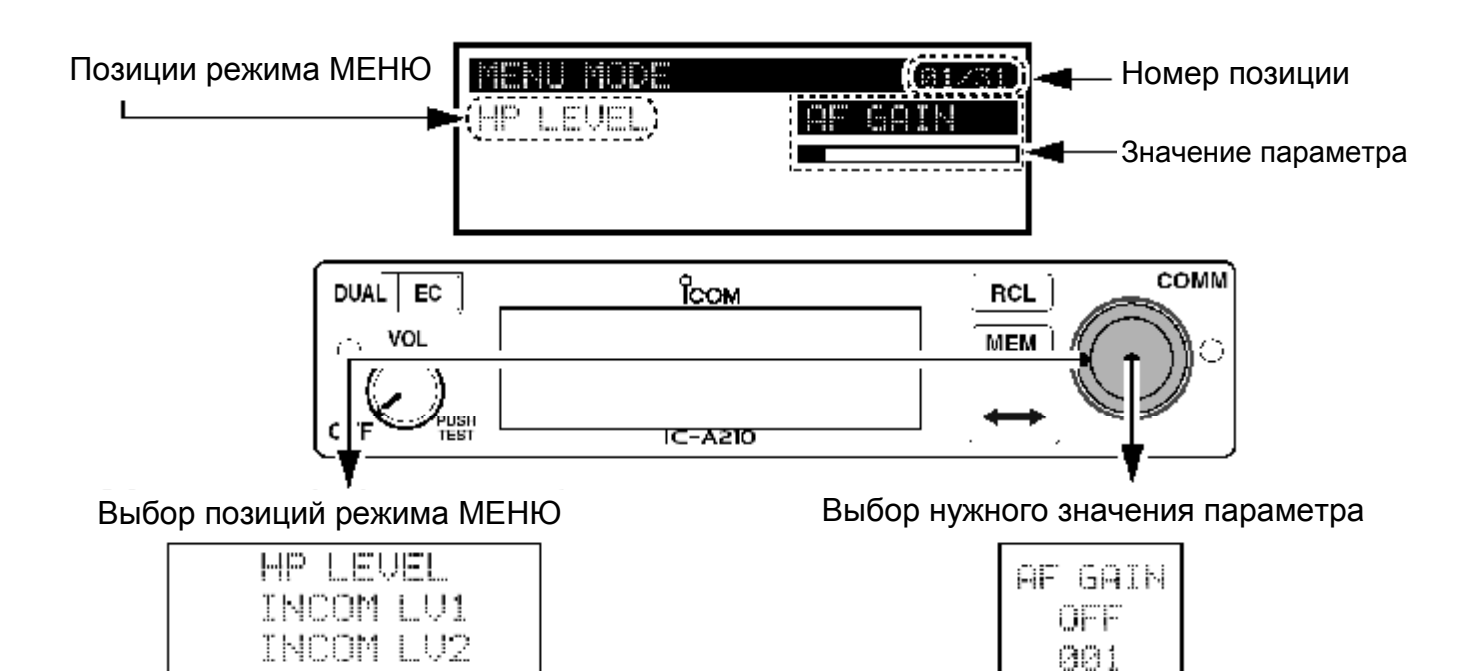

876

**Позиции режима МЕНЮ**

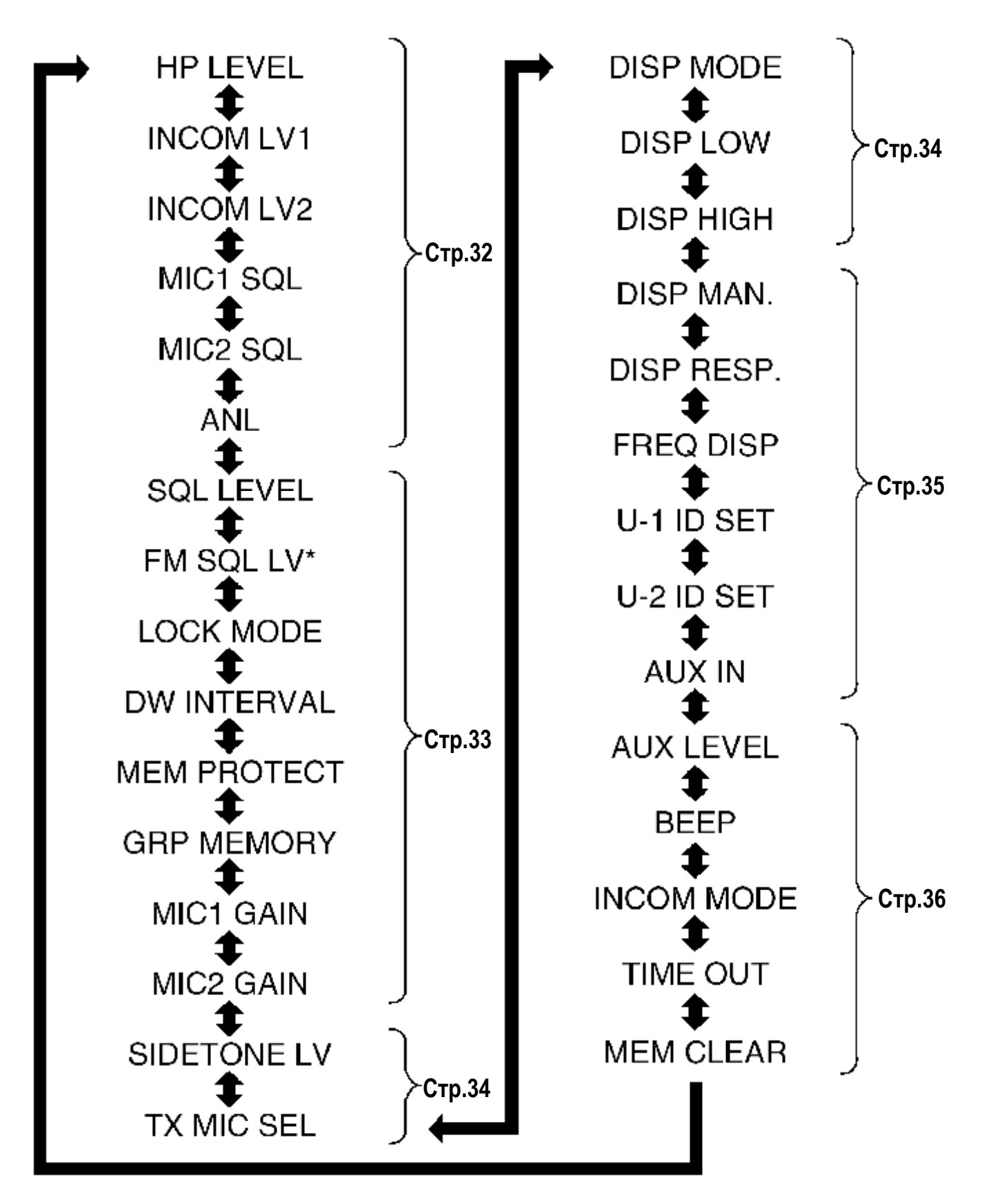

Доступно не во всех версиях.

*Расшифровка английских сокращений приведена на страницах ниже.*

# **Позиции режима МЕНЮ**

### **Уровень сигнала в головных телефонах** "HP LEVEL"

В процессе приёма установите громкость в головных телефонах.

- AF GAIN : Громкость связана с положением регулятора громкости **[VOL]**.
- OFF (0) : Звук в головные телефоны не подаётся.
- 001–080 : Уровень громкости в телефонах выбирается в пределах от 1 до 80.

### **Входной уровень сигнала по Intercom1** "INCOM LV1"

Установите входной уровень сигнала с микрофона по интеркому 1.

- ОГГ (0) : Сигнал с микрофона по интеркому 1 заблокирован.
- 001–080 : Уровень сигнала с микрофона по интеркому 1 выбирается от 1 до 80.

### **Входной уровень сигнала по Intercom2** "INCOM LV2"

Установите входной уровень сигнала с микрофона по интеркому 2.

- ОГГ (0) : Сигнал с микрофона по интеркому 2 заблокирован.
- 001–080 : Уровень сигнала с микрофона по интеркому 2 выбирается от 1 до 80.

# **Уровень шумоподавления по Intercom1** "MIC1 SQL"

Установите уровень срабатывания шумоподавителя по интеркому 1.

Порог срабатывания требуется для открытия НЧ шумоподавителя, когда Вы говорите.

- ОГГ (0) : Шумоподавитель по голосу интеркома 1 всегда открыт.
- 001–030 : Порог срабатывания по интеркому 1 выбирается от 1 до 30.

### **Уровень шумоподавления по Intercom2** "MIC2 SQL"

Установите уровень срабатывания шумоподавителя по интеркому 2.

Порог срабатывания требуется для открытия НЧ шумоподавителя, когда Вы говорите.

- ОГГ (0) : Шумоподавитель по голосу интеркома 2 всегда открыт.
- 001–030 : Порог срабатывания по интеркому 2 выбирается от 1 до 30.

### **Автоматический подавитель импульсных помех** "ANL"

Подавитель импульсных помех предназначен для снижения при приёме таких шумовых компонент, как, например, помехи от системы зажигания работающего двигателя

- ОГГ Выкл. : Подавитель импульсных помех выключен.
- ON Вкл. : Подавитель импульсных помех включён.

### **Порог срабатывания шумоподавителя в режиме AM** "SQL LEVEL"

Установите порог срабатывания шумоподавителя по ВЧ при приёме сигналов в системе с Амплитудной модуляцией. Для того, чтобы правильно принимать сигнал, а также для эффективного сканирования порог срабатывания шумоподавителя должен быть как следует выставлен.

•  $-010 - 010$  : Порог срабатывания АМ-шумоподавителя может быть от -10 до 10.

### **Порог срабатывания шумоподавителя в режиме FM** "FM SQL LV" **(только в версии для США)**

Установите порог срабатывания шумоподавителя по ВЧ при приёме сигналов в системе с Частотной модуляцией.

•  $-010 - 010$  : Порог срабатывания FM-шумоподавителя может быть от -10 до 10.

### **Режим блокировки органов управления** "LOCK MODE"

Выберите, блокировку каких органов управления Вы хотите иметь.

- ОГГ : Блокировка каких-либо органов управления полностью отключена.
- DIAL : Блокировка будет воздействовать на ручки настройки.
- PANEL : Блокировка будет воздействовать на кнопки панели управления.

### **Интервал времени при двух-частотном приёме** "DW INTERVAL"

Позволяет выбрать скорость (темп), с которой будет идти переключение с одной частоты на вторую при двух-частотном приёме или при погодном сканировании.

- FAST : Быстро интервал опроса составляет 300 мсек.
- $\bullet$  MID : Средне интервал опроса составляет 600 мсек.
- SLOW : Медленно интервал переключения составляет 2 секунды.

# **Защита памяти** "MEM PROTECT"

Установите защиту памяти регулярных каналов и групповых каналов памяти. Пока защита памяти включена, редактировать память регулярных каналов и групповых каналов памяти будет невозможно.

- ОГГ : Защита памяти каналов отключена.
- ON : Защита памяти каналов активизирована.

### **Индикация групп каналов памяти** "GRP MEMORY"

Выберите – что Вам нужно: индикация канала с пометкой или без неё.

- СН : Индикация только номера канала памяти.
- LABEL : Индикация канала с индикацией метки.

### **Усиление Микрофона 1** "MIC1 GAIN"

Установите коэффициент усиления микрофона 1.

•  $-010 - 010$  : Усиление микрофона 1 может лежать в пределах от  $-10$  до 10.

### **Усиление Микрофона 2** "MIC2 GAIN"

Установите коэффициент усиления микрофона 2.

•  $-010 - 010$  : Усиление микрофона 2 может лежать в пределах от  $-10$  до 10.

### **Уровень сигнала в дополнительном наушнике** "MIC2 GAIN"

При использовании приобретаемых отдельно головных телефонов (производства сторонних фирм<sup>\*</sup>), работающих через адаптер, трансивер может выводить Ваш голос при передаче в эти наушники для целей прослушивания.

Подробности узнавайте у Вашего дилера.

- ОГГ (0) : Функция прослушивания отключена.
- 001–080 : Уровень громкости при прослушивании может лежать в пределах от 1 до 80.

### **Выбор микрофона для передачи** "TX MIC SEL"

Позволяет выбрать микрофон, используемый для передачи нажатием на клавишу передачи PTT.

Позиция позволяет Вам управлять, какой из подключённых микрофонов будет работать на передачу.

- МІС1 : Выбирается микрофон 1.
- МІС2 : Выбирается микрофон 2.
- MIC1+2 : Выбираются оба микрофона: и микрофон 1, и микрофон 2.

### **Режим подстройки яркости свечения дисплея** "DISP MODE"

Выберите режим подстройки яркости свечения молекулярного светоизлучающего дисплея.

- ОГГ : На яркость свечения дисплея ничто не влияет.
- AUTO : Яркость свечения будет зависеть от внешней освещённости. Датчик освещённости, установленный на передней панели, реализует эту функцию.
- MANUAL : Устанавливает минимальную яркость свечения в некоторое состояние, зависящее от состояния параметра "DISP LOW".

### **Минимальная яркость свечения дисплея** "DISP LOW"

Функция задаёт некую минимальную яркость свечения дисплея для её автоматической регулировки, когда в предыдущей позиции выбран параметр "AUTO".

Трансивер будет автоматически подстраивать свою яркость в зависимости от внешней освещённости.

- ОГЕ : Функция выключена.
- 001–049 : Минимальную яркость можно задать в пределах от 1 до 49.

### **Максимальная яркость свечения дисплея** "DISP HIGH"

Функция задаёт максимальную яркость свечения дисплея для её автоматической регулировки, когда в позиции "DISP MODE" выбран параметр "AUTO".

050–100 : Максимальную яркость можно задать в пределах от 50 до 100.

### **Ручное задание яркости свечения дисплея** "DISP MAN"

Вы можете установить такую яркость дисплея, которая Вам импонирует.

• 0–100 : Яркость выбирается вручную от 0 (дисплей не горит) до 100.

### **Скорость отклика дисплея на внешнюю освещённость** "DISP RESP"

Установите скорость переключения при выборе параметра "AUTO" в "DISP MODE".

- STANDARD : Стандартная скорость переключения.
- FAST : Высокая скорость переключения.

### **Индикация частоты на дисплее** "FREQ DISP"

Задайте – нужен Вам или нет вывод на дисплей значений единиц «килогерц».

- ОГГ : 1 кГц никогда не будут выводиться на дисплей.
- ON : 1 кГц всегда будут выводиться на дисплей.
- $\bullet$  ZERO SUPP : 1 кГц будут выводиться на дисплей (кроме цифры «0»).

# **Установка ПОЛЬЗОВАТЕЛЯ-1** "U-1 ID SET"

Установите USER-1, метку на канал на выбранный идентификатор (ID).

- Нажмите на **[MEM]**, чтобы войти в режим редактирования U-1 ID.
- Вращайте Большую ручку настройки, чтобы выбрать нужный символ.
- Вращая Малую ручку настройки, выбирайте следующую вводимую цифру.
- **@ Повторяйте шаги 2–3, чтобы ввести U-1 ID.**
- Ещё раз нажмите на **[MEM]**, чтобы запомнить набранный U-1 ID и выйти из режима редактирования.

# **Установка ПОЛЬЗОВАТЕЛЯ-2** "U-2 ID SET"

Установите USER-2, метку на канал на выбранный идентификатор (ID).

- Нажмите на **[MEM]**, чтобы войти в режим редактирования U-2 ID.
- Вращайте Большую ручку настройки, чтобы выбрать нужный символ.
- Вращая Малую ручку настройки, выбирайте следующую вводимую цифру.
- © Повторяйте шаги ©–©, чтобы ввести U-2 ID.
- Ещё раз нажмите на **[MEM]**, чтобы запомнить набранный U-2 ID и выйти из режима редактирования.

### **Дополнительный вход** "AUX IN"

Установите режим работы дополнительного входа.

- OFF : Дополнительный вход не используется.
- ON : Дополнительный вход становится доступным, когда шумоподавитель закрыт.
- INCOM : Дополнительный вход доступен, когда интерком находится в следующем состоянии:
	- Когда интерком выключен.
		- Когда интерком не используется.
		- Когда аудио сигнал не подаётся в микрофон интеркома.

### **Уровень сигнала с дополнительного входа** "AUX LEVEL"

Установите уровень сигнала с дополнительного входа.

- OFF (0) : Дополнительный вход не работает.
- 001–080 : Входной уровень можно задать в пределах от 1 до 80.
- AF GAIN : Завязан с положением регулятора громкости **[VOL]**.

### **Уровень звукового тонального сигнала** "BEEP"

Обычно при сохранении данных в памяти, работе таймера «время вышло» и пр. аппарат издаёт подтверждающий действие звуковой тональный сигнал. Громкость этого сигнала можно отрегулировать так, как Вам нравится.

- ОГГ (0) : Звуковой подтверждающий сигнал отключён.
- 001–100 : Громкость подтверждающего сигнала можно задать в пределах от 1 до 100.

### **ПОМНИТЕ:**

При использовании выносного динамика громкость звукового тонального сигнала, когда шумоподавитель закрыт, зафиксирована и не может быть изменена в режиме МЕНЮ.

### **Использование Интеркома** "INCOM MODE"

Выберите – будете Вы пользоваться интеркомом или нет.

- ON : Интеркомом можно будет пользоваться.
- ОГГ : Интерком работать не будет.

### **Таймер «Время вышло»** "TIME OUT"

Для того, чтобы избежать слишком длительных радиопередач, трансивер имеет специальный ограничивающий время передачи таймер. Этот таймер запускается при начале передачи и принудительно прекращает её, как только истечёт установленное время.

 020–240 : Таймер можно устанавливать на время срабатывания от 20 секунд до 240 секунд с интервалом в 10 секунд.

### **Очистка памяти** "MEM CLEAR"

Выберите – что Вы хотите очищать в памяти.

Нажмите и 2 секунды подержите нажатой **[MEM]** – центральный процессор сбросится следующим образом:

- MENU : Будут сброшены позиции МЕНЮ.
- MEMORY : Будет сброшено всё содержимое, занесённое в память.
- ALL : Все процессорные данные будут сброшены.

# **6 УСТАНОВКА И СНЯТИЕ**

# **Установка трансивера**

Вставляйте специальный ключ «3/32» в показанные отверстия на передней панели.

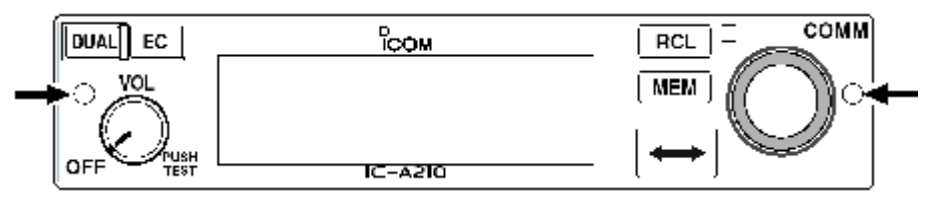

- Вращайте ключ против часовой стрелки, пока крепление передней панели полностью не ослабнет.
	- Под передней панелью имеется плоский кабель, связывающий её с основным блоком.
- Отвинтив переднюю панель, отстыкуйте плоский кабель, чтобы переднюю панель можно было полностью снять.

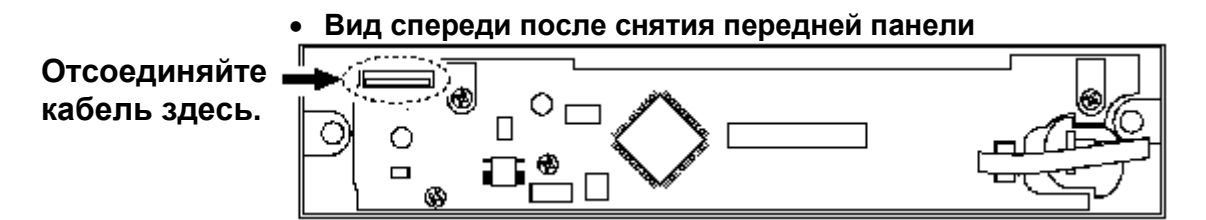

- Убедитесь в том, что металлические защёлки сверху и снизу на трансивере, стоят в положении, показанном ниже.
	- **Основной блок – вид сверху / снизу**

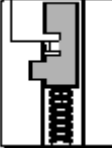

- Вращайте защёлку по часовой стрелке, пока трансивер не будет надёжно закреплён в установочной кассете.
	- Вращайте верхний крепёж, как показано ниже, если используете установочную кассету для продуктов фирмы Icom.
	- Вращайте нижний крепёж, как показано ниже, если используете установочную кассету производства сторонних фирм.

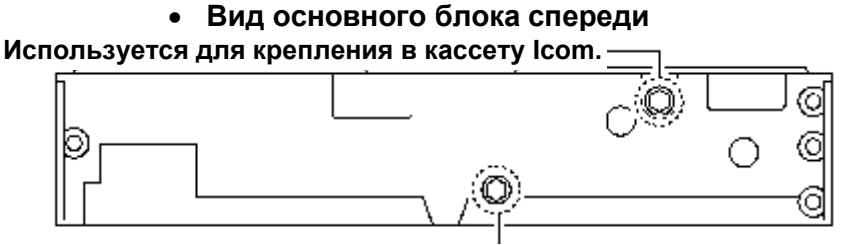

**Используется для крепления в кассету сторонних фирм.**

Подробности о доступных продуктах узнавайте у Вашего дилера.

Подсоедините ранее отстыкованный кабель и поставьте на место переднюю панель.

# **Снятие трансивера**

Снять трансивер так же легко, как и установить его. Проделайте все вышеописанные операции в обратном порядке.

# **7 КЛОНИРОВАНИЕ**

### **Клонирование данных**

Клонирование позволяет быстро и просто перенести программное содержимое или данные из Вашего персонального компьютера в трансивер с помощью приобретаемого отдельно программного обеспечения CS-A210 CLONING SOFTWARE.

Данные можно переносить как В, так ИЗ персонального компьютера (IBM совместимого) с помощью приобретаемого отдельно программного обеспечения CS-A210 CLONING SOFTWARE через приобретаемый отдельно кабель OPC-1529R CLONING CABLE (подключается через разъём данных). Читайте инструкцию к программе CS-A210 и файл помощи – HELP file.

### **Появляющиеся на дисплее при клонировании сообщения**

В процессе записи:

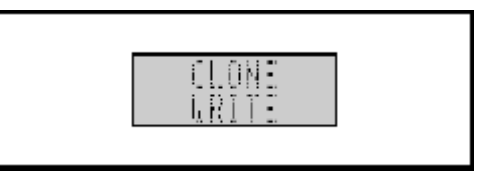

При удачном завершении записи:

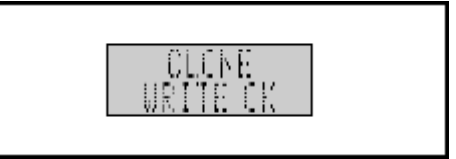

Если произошла ошибка при клонировании:

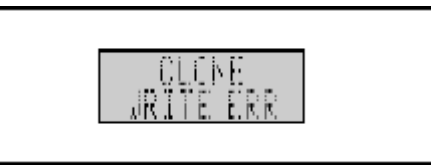

При клонирующем чтении:

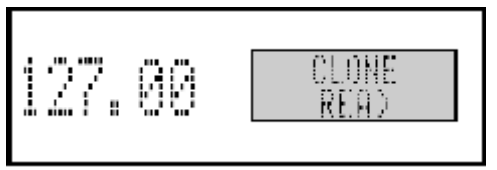

 Если после выключения/включения питания после клонирования произошла ошибка записи:

(Трансивер загрузился в режиме ОШИБКИ).

В этом случае нужно будет повторить процедуру, чтобы избавиться от ошибки.

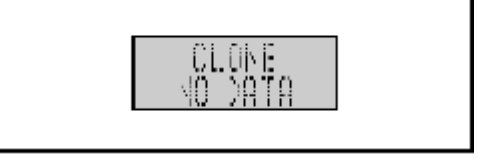

# **8 ТЕХНИЧЕСКИЕ ХАРАКТЕРИСТИКИ**

# **Общие**

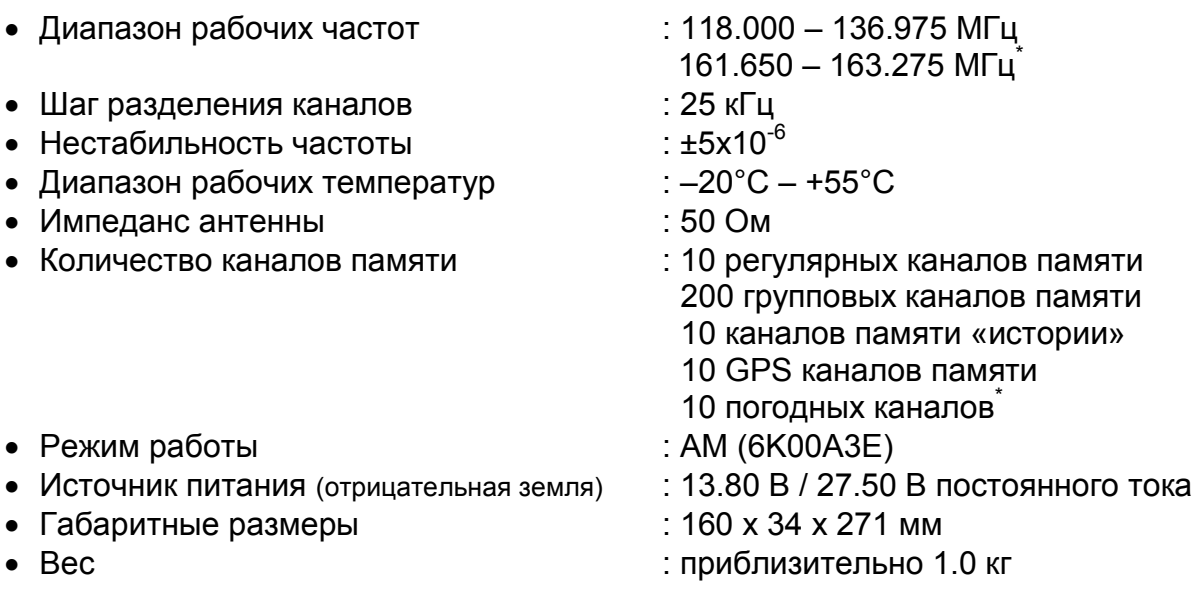

\*Только в версии для США и в режиме приёма.

### **Передатчик**

- 
- Модуляция : A3E Выходная мощность : 8 Вт (по несущей)
- Подавление внеполосных излучений : Более 60 дБ-с
- Сопротивление микрофона : 600 Ом
- 
- 
- 
- 
- 
- Глубина модуляции : 70% (максимально 98%)

# **Приёмник**

• Супергетеродин с двойным преобразованием частоты

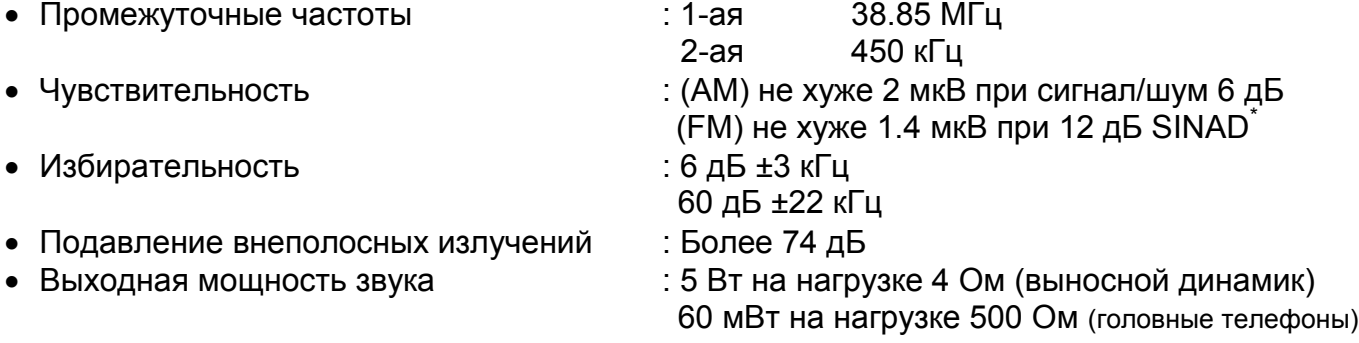

**Технические характеристики могут изменяться без специальных уведомлений.**

# **9 ДОПОЛНИТЕЛЬНЫЕ ПРИНАДЛЕЖНОСТИ**

### **CS-210** CLONING SOFTWARE

Обеспечивает быстрое и простое программирование в трансивер позиций, включая частные каналы, установки для сканирования и т.п. в среде Windows® PC (Microsoft® Windows® 2000/Me/XP/Vista™)

### **OPC-1529R** CLONING СABLE

• Этот клонирующий кабель подключается к выносному GPS-приёмнику<sup>\*</sup>, оснащённому базой данных частот аэропортов.

\*По поводу подходящих приёмников обращайтесь к Вашему дилеру.

 Этот же клонирующий кабель, кроме того, служит для подключения к персональному компьютеру для доступа к таким программным продуктам, как каналы памяти, имена каналов и т.п.

### **MB-53** MOUNTING BRACKET

Крепёжная скоба предназначена для установки трансивера в транспортном средстве. В комплект входят выносной динамик и микрофон.

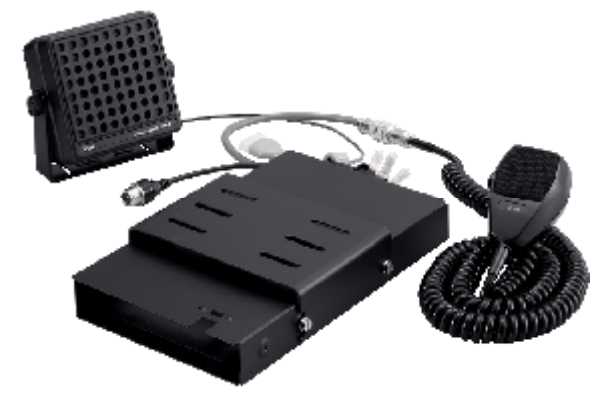

### **PS-80** POWER SUPPLY

Данный источник питания предназначен для использования с трансивером на земле. Встроенные динамик и микрофон<sup>\*</sup> включены в комплект поставки.

\*В зависимости от версии.

# **К ВАШЕМУ СВЕДЕНИЮ:** Технические характеристики PS-80:

Габаритные размеры Выходные параметры : 13.8 Вольт / 6 Ампер

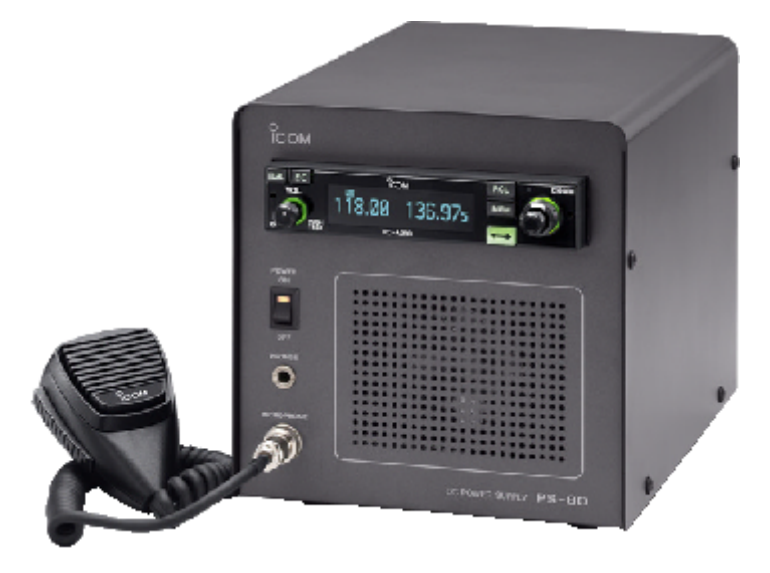

### **Положитесь на нас!**

© 2008 Icom Inc.